# Texas NEDSS User Guide for Tuberculosis Programs

Tuberculosis and Hansen's Disease Unit

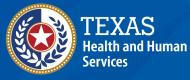

Texas Department of State Health Services

# Contents

| Introduction 3                                                                              |
|---------------------------------------------------------------------------------------------|
| Requesting Access to NEDSS 4                                                                |
| How to Access NEDSS                                                                         |
| NEDSS Navigation and Software Requests 5                                                    |
| NEDSS Key Terminology and Acronyms 6                                                        |
| NEDSS Dashboard 7                                                                           |
| Patient Search7                                                                             |
| My Queues                                                                                   |
| My Reports 8                                                                                |
| Patient Management 8                                                                        |
| How to Search for Patients 8                                                                |
| Advanced Search                                                                             |
| How to Add a Patient 10                                                                     |
| Provider and Organization Management 13                                                     |
| How to Search or Add Organizations within an Investigation or Lab Report Using Quick Search |
| How to Edit Organizations16                                                                 |
| How to Search or Add Providers within an Investigation or Laboratory Report                 |
| Using Quick Search 17                                                                       |
| How to Edit Providers 19                                                                    |
| Queue Management 21                                                                         |
| Open Investigations Queue 22                                                                |
| Rejected Notifications Queue 22                                                             |
| Documents Requiring Review Queue23                                                          |
| Custom Queues 24                                                                            |
| Laboratory Management                                                                       |

| How to Enter a Laboratory Report from a Patient File                    |
|-------------------------------------------------------------------------|
| Investigation Management                                                |
| How to Create an Investigation 32                                       |
| How to View Investigations                                              |
| How to Edit Investigations                                              |
| Managing Associations                                                   |
| Notification Management/Requesting a TB/LTBI State Case Number (SCN) 37 |
| Submitting Initial Notifications                                        |
| Report Management 39                                                    |
| Running Reports                                                         |
| Creating Private Reports 45                                             |
| Contact Management 47                                                   |
| Creating Contact Records 48                                             |
| Linking Contacts to Index Case 49                                       |
| Patient Named by Contact 53                                             |
| Transferring Ownership 54                                               |
| Transferring Jurisdiction54                                             |
| Transferring Program Area 54                                            |
| Lab Reports                                                             |
| Reporting NEDSS Issues 55                                               |
| Requesting Password Resets                                              |

## Introduction

The Texas National Electronic Disease Surveillance System (NEDSS) User Guide for Tuberculosis Programs, also referred to as the TB User Guide, outlines instructions on how to navigate and use workflow processes in NEDSS. This document describes NEDSS functionally; users are directed to the <u>Texas National Electronic</u> <u>Disease Surveillance System (NEDSS) Data Entry Guide for Tuberculosis Programs</u> for details on entering specific Tuberculosis (TB) variables.

This guide outlines best practices as recommended by the Texas Department of State Health Services (DSHS) Tuberculosis and Hansen's Disease Unit (TB Unit). Use of system features may differ for other conditions in NEDSS.

NEDSS is the primary statewide integrated infectious disease surveillance system utilized by public health epidemiologists and surveillance staff across Texas to monitor and respond to most notifiable infectious disease conditions.

TB Programs will use NEDSS to report persons with Latent TB Infection (LTBI), confirmed or suspected TB disease, contacts, and other individuals screened for TB in Texas to the DSHS TB Unit.

Persons can have multiple conditions and/or multiple episodes of TB/LTBI within NEDSS. Access to other conditions is granted by those specific programs within DSHS.

## **Requesting Access to NEDSS**

To request access to NEDSS for TB Program staff, users must complete the division required forms and security training for <u>Requesting Access to a New DSHS</u> <u>Database</u>, complete the <u>NEDSS Training Courses for Regional and Local Health</u> <u>Departments</u> and receive 100% on all post-course assessments.

When completing the <u>TB/HIV/STD Data Application Account Request Form</u>, users must select a NEDSS TB Access Level. Selecting the level of access will depend on the staff members' roles and responsibilities in the TB program. TB Program Managers may consider the following when selecting the access each staff member will need, as this varies across the state:

| Access Level                 | Description                                         |
|------------------------------|-----------------------------------------------------|
| Level 1: View (Read only)    | Allows user to search and view patient              |
|                              | information and TB investigations, laboratory       |
|                              | reports, and contact records.                       |
| Level 2: View, Run Reports   | Allows users to perform all functions outlined for  |
|                              | Level 1 -and-                                       |
|                              | create and edit lab reports, create and edit        |
|                              | private reports, view public reports, and associate |
|                              | contact records.                                    |
| Level 3: View and Edit Data, | Allows users perform all functions outlined for     |
| Run Reports, Submit          | level 2 -and-                                       |
| Notifications to Central     | create and edit patient files and TB/LTBI           |
| Office                       | investigations, manage providers and                |
|                              | organizations, edit and transfer ownership of lab   |
|                              | reports, associate documents and lab reports,       |
|                              | mark documents as reviewed, add and edit            |
|                              | contact records, submit notifications to Central    |
|                              | Office.                                             |

Table 1. NEDSS TB User Access Levels and Descriptions.

Once access to NEDSS is granted, users will receive login credentials via email from DSHS NEDSS.

## How to Access NEDSS

- 1. Navigate to <a href="https://txnedss.dshs.state.tx.us:8009/login/login.asp">https://txnedss.dshs.state.tx.us:8009/login/login.asp</a>
- 2. Enter the assigned username and password in the login screen and click the Submit button.

|                                                       |                                                                                              | Change your Password? |
|-------------------------------------------------------|----------------------------------------------------------------------------------------------|-----------------------|
|                                                       |                                                                                              | Technical FAQ         |
|                                                       |                                                                                              | NEDSS Help            |
| Please enter your userna<br>submit to log onto the ap | TEXAS<br>Department of<br>State Health Services<br>me and password below. Onc<br>oplication. | Documentation         |
| Username:                                             |                                                                                              |                       |
| Password:                                             | Submit                                                                                       |                       |

# **NEDSS Navigation and Software Requests**

- 1. The following browsers support NEDSS:
  - a. Microsoft Edge
  - b. Chrome
  - c. Firefox
- 2. Opening multiple tabs of NEDSS in a single browser to edit information can cause data corruption issues.
- 3. Keyboard short-cuts are useful when navigating in NEDSS:
  - a. Tab Moves the user forward by one page element.
  - b. Shift-tab Moves the user back by one page element.
  - c. Backspace Moves the user back one character within a field.
- 4. Back Button:
  - a. The back button within a browser should NOT be used when navigating in NEDSS.

- b. Internet browsers behave differently, and the back button may or may not be enabled depending on the browser being used.
- c. Use of the back button may cause the open record or other records to become corrupted (i.e., information that was entered may be deleted or moved). Tracking the errors caused by the corruption is difficult and may not easily be resolved.

If the back button is used by mistake, return to the home page by selecting the 'Home' button on the top navigation toolbar to start again.

## NEDSS Key Terminology and Acronyms

**NEDSS:** National Electronic Disease Surveillance System

NBS: NEDSS-Based System

**ELR**: Electronic Laboratory Report

WDS: Workflow Decision Support

NND: Nationally Notifiable Disease, i.e., Tuberculosis

Notifications: Electronic messages sent to CDC to report a verified case of an NND

**Patient File:** Contains all a patient's information, including demographics, observations, and events, if they exist in the system.

**Events**: Surveillance information associated with a patient such as an investigation, lab report, morbidity report, vaccination record, treatments, documents, and contact records.

**Condition:** Specifies the reportable disease for an event.

**Investigation**: Type of surveillance event containing information for each incidence of a specific disease. The bulk of TB data entry occurs here.

**Tuberculosis (RVCT 2020)**: the condition for all investigations for patients who have not been diagnosed with latent TB infection.

**Latent TB infection (TBLISS 2020)**: the condition for investigations for patients who have been diagnosed with TB infection.

**Laboratory Report**: Type of surveillance event used to record laboratory report results.

**<u>Contact Record</u>**: Type of surveillance event used to link named contact investigations to their index/source case investigation.

## **NEDSS Dashboard**

The initial landing page upon logging in is the NEDSS Home Page. The Home Page provides a dashboard that allows users to perform a patient search, get quick access to their customized reports, see notices and news feeds specific to their organizations, and obtain access to their work queues, based on their permission level.

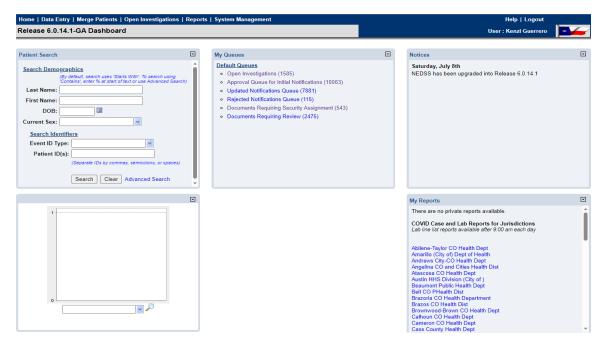

#### **Patient Search**

Data entry will begin by searching for the patient using the Patient Search section on the NEDSS Home Page. See <u>Patient Management</u> for more details.

#### **My Queues**

Other system navigation options can be found in the My Queues section. Below is a description of each queue. Available queues will depend on the users' permission/access level.

- 1. Open Investigations: Lists all open investigations across the state.
- Rejected Notifications Queue: Lists investigations that TB Unit Surveillance Case Consultants have returned to Local/Regional Health Departments, with notes explaining what needs to be corrected for the notification to be approved.
- 3. Documents Requiring Review Queue: Lists new laboratory reports that must be manually reviewed and processed (an investigation needs created from the laboratory report, the laboratory report needs to be associated to an existing investigation, or the laboratory report needs to be marked as reviewed).
- 4. Private Custom Queues: Unique lists of investigations or laboratory reports created by each user. Only available to the user that created the queue.

#### My Reports

The My Reports section is where users can find their saved reports. See <u>Reports</u> <u>Management</u> for more details.

## Patient Management

#### How to Search for Patients

- 1. A demographic search allows for a patient's record to be accessed in the system by searching by first or last name, date of birth, and/or current sex.
- 2. To search for a patient:
  - a. Enter the first 3-4 characters of last name, AND
  - b. The first 3-4 characters of First Name, AND
  - c. Enter date of birth (DOB), OR
  - d. Click Event ID Type or Patient ID(s) and enter identifiers.
  - e. Click Search.

| Patient Search                                                                                                    | ⊡ |
|----------------------------------------------------------------------------------------------------|---|
| Search Demographics                                                                                                    | - |
| (By default, search uses 'Starts With'. To search using<br>'Contains', enter % at start of text or use Advanced Search) |   |
| Last Name: Doe                                                                                                    |   |
| First Name: Jane                                                                                                    |   |
| DOB: 12/12/1990 III                                                                                                    |   |
| Current Sex:                                                                                                    |   |
| Search Identifiers                                                                                                    |   |
| Event ID Type:                                                                                                    |   |
| Patient ID(s):                                                                                                    |   |
| (Separate IDs by commas, semicolons, or spaces)                                                                         |   |
| Search Clear Advanced Search                                                                                            | Ŧ |

f. If the person the user is searching for already exists in the database, click on the Patient ID hyperlink to open the record.

|            |                                 |                                                |                                   |                                               | New Search                        | Refine Search    |
|------------|---------------------------------|------------------------------------------------|-----------------------------------|-----------------------------------------------|-----------------------------------|------------------|
|            |                                 |                                                |                                   |                                               |                                   | Add New          |
|            | Your Search Criteria: Last Name | e Starts With 'Doe', First Name Starts With 'J | ane', DOB Equal '12/12/1980', res | ulted in 1 possible matches. Would you like t | refine your search or add a new p | vatient ?        |
|            |                                 |                                                | Results 1 to 1 of 1               |                                               |                                   |                  |
|            | s Declaration                   |                                                |                                   |                                               | Remove A                          | Il Filters/Sorts |
| Patient II | D v Name                        | Age/DOB/Sex                                    | Address                           | Phone/Email                                   | <mark>∼</mark> ID                 | ~                |
| 2438200    | 5 Legal<br>Doe, Jane            | 42 Years<br>12/12/1980<br>Female               | Home<br>Texas                     |                                               |                                   |                  |
|            |                                 |                                                | Results 1 to 1 of 1               |                                               |                                   |                  |
|            |                                 |                                                |                                   |                                               |                                   | Add New          |

- g. If the patient is NOT in the system, the user will need to add the patient. See <u>How to Add a Patient</u> for more detail.
- h. Note: If multiple patient records are returned, use the provided information, within columns, to identify the correct patient the user was searching for.

#### Advanced Search

1. The Advanced Search function can be used to perform a search for the patient if other demographics are known.

| Patient Search                                                                                                    | - |
|----------------------------------------------------------------------------------------------------|---|
| Search Demographics                                                                                                    | 1 |
| (By default, search uses 'Starts With'. To search using<br>'Contains', enter % at start of text or use Advanced Search) |   |
| Last Name:                                                                                                    |   |
| First Name:                                                                                                    |   |
| DOB:                                                                                                    |   |
| Current Sex:                                                                                                    |   |
| Search Identifiers                                                                                                    |   |
| Event ID Type:                                                                                                    |   |
| Patient ID(s):                                                                                                    |   |
| (Separate IDs by commas, semicolons, or spaces)                                                                         |   |
| Search Clear Advanced Search                                                                                            | - |

- 2. Users can search by additional demographic information such as City, State, and Zip Code.
- 3. Enter the advance search criteria and click submit.

| atient Search Event Search |             |        |                                                 |
|----------------------------|-------------|--------|-------------------------------------------------|
| Simple Search              |             |        |                                                 |
|                            | Operators   | _      | Search Criteria                                 |
| Last Name:                 |             | ~      |                                                 |
| First Name:                | Starts With | *      |                                                 |
| Date of Birth:             | Equal       | *      |                                                 |
| Current Sex:               |             |        |                                                 |
| Street Address:            | Equal       | ~      |                                                 |
| City:                      | Equal       | ~      |                                                 |
| State:                     |             |        |                                                 |
| Zip:                       |             |        |                                                 |
| Patient ID(s):             |             |        | (Separate IDs by commas, semicolons, or spaces) |
| Advanced Search            |             |        |                                                 |
| ID Type:                   |             |        |                                                 |
| ID Number:                 |             |        |                                                 |
| Phone:                     |             |        |                                                 |
| Email:                     |             |        |                                                 |
| Ethnicity:                 |             |        | · · · · · · · · · · · · · · · · · · ·           |
| Race                       |             |        | S                                               |
| Include records that are:  |             |        | Active Deleted Superceded                       |
|                            | Prev        | ious N |                                                 |
| atient Search Event Search |             |        |                                                 |

#### How to Add a Patient

1. To add a new patient, click Add New in the Search Results page.

| possible matches. Would you like to re | Jane', DOB Equal '12/12/1980', resulte | arts With 'Doe', First Name Starts With '                                                    | Search Criteria: Last Name | Your                                                                                                    |
|----------------------------------------|----------------------------------------|----------------------------------------------------------------------------------------------|----------------------------|----------------------------------------------------------------------------------------------------|
|                                        | Results 1 to 1 of 1                    |                                                                                              |                            |                                                                                                    |
|                                        |                                        |                                                                                              |                            |                                                                                                    |
| Phone/Email                            | Address                                | 2 Age/DOB/Sex                                                                                | Vame Name                  | atient ID                                                                                                    |
|                                        | Home<br>Texas                          | 42 Years<br>12/12/1980<br>Female                                                             | Legal<br>Doe, Jane         | 4382005                                                                                                    |
|                                        | Results 1 to 1 of 1                    |                                                                                              |                            |                                                                                                    |
| efin                                   |                                        | Results 1 to 1 of 1           Address         Phone/Email           Home         Phone/Email | Results 1 to 1 of 1        | ✓ Name Age/DOB/Sex Address Phone/Email       Legal     42 Years     Home       Doe, Jane     12/12/1980     Texas |

2. NEDSS will display the Basic Demographic Data page. Enter the patient information that is available. At minimum the user must have the patient's first name, last name, and date of birth to create a new Patient File.

| Basic Demographic Data                                                 |                |
|------------------------------------------------------------------------|----------------|
| Basic Demographic Data     Colacia Sublections     General Information |                |
| * Information As of Date:                                              | 09192023       |
| entormation we or pate:                                                | (PPTP-CVC3 INT |
|                                                                        |                |
| Comments:                                                              |                |
|                                                                        |                |
|                                                                        |                |
| Name Information                                                       |                |
| Last Name:                                                             | Teras          |
| First Name:                                                            | User           |
| Middle Name:                                                           |                |
| Suffix                                                                 |                |
| Other Personal Details                                                 |                |
| 008:                                                                   | 2              |
| Current Age:                                                           |                |
| Current Sax:                                                           | 8              |
| Birth Sex:                                                             |                |
| is the patient deceased?                                               |                |
| Date of Death:                                                         |                |
| Marital Status:                                                        |                |
| C Address                                                              |                |
| Street Address 1:                                                      |                |
| Street Address 2:                                                      |                |
| City:                                                                  |                |
| State                                                                  |                |
|                                                                        |                |
| Öp                                                                     |                |
| County:                                                                |                |
| Census Tract:                                                          |                |
| Country:                                                               | United States  |

| I Telephone                      |                                           |                                          |
|----------------------------------|-------------------------------------------|------------------------------------------|
|                                  | Home Phone:                               |                                          |
|                                  | Work Phone:                               |                                          |
|                                  | Work Phone Ext                            |                                          |
|                                  | Cell Phone:                               |                                          |
|                                  | Email                                     |                                          |
| Ethnicity and Race Information   | Email                                     |                                          |
| P country and serve uncountering | Ethnicity:                                |                                          |
|                                  | Race: American Indian or Alacka Native    |                                          |
|                                  | Adde: American Indian or Alapha Native    |                                          |
|                                  | Black or African American                 |                                          |
|                                  | Native Havailan or Other Pacific Islander |                                          |
|                                  | White                                     |                                          |
|                                  | Other                                     |                                          |
|                                  |                                           |                                          |
|                                  | Refused to answer                         |                                          |
|                                  | Not Asked                                 |                                          |
| Identification                   | Unknown                                   |                                          |
| Type                             | Assigning Authority ID Value              | 1                                        |
| No Data has been entered.        | Assigning Automay In value                |                                          |
| Ny Dela nas been entered.        |                                           |                                          |
|                                  | Type:                                     |                                          |
|                                  | Assigning Authority:                      |                                          |
|                                  | ID Value:                                 |                                          |
|                                  | to rease.                                 |                                          |
|                                  |                                           | Add ID                                   |
|                                  |                                           | Submit Cancel Add Extended Data          |
|                                  |                                           | Contract Contract of the Contract of the |

- 3. Make every effort to fill in required data fields. If unknown, select "Unknown".
  - a. Information As of Date: Defaults to today's date when a new patient is entered. Other "As of Date" fields for each section will appear when editing patient data, update this field to an earlier date when necessary.
  - b. First and Last Name
  - c. Date of Birth (DOB)
  - d. Current Sex and Sex at Birth
  - e. Is the patient deceased?
    - i. If yes, enter the Date of Death.
  - f. Street Address, City, County, State, Zip Code, Country
    - i. If patient street address and/or county is not available because:
      - The patient is experiencing homelessness, enter the address of the reporting Regional/Local Health Department (R/LHD)
      - 2. The patient lives in a congregate setting (shelter, assisted living, rehabilitation center, etc.), enter the address of the congregate facility.
    - ii. A "State" must be selected for the "County" drop down box to appear.

- iii. For Binational Cases enter primary address (U.S. or Mexico) at the time the Patient File is being created. The State drop-down only contains U.S. states and should be left blank if entering a Mexico address.
- iv. It is preferable to enter the patient's physical address. Use standard abbreviations without periods (i.e., St versus St.)
- g. Census Tract- enter in the Patient tab of the Investigation, using the link to the Census Bureau Geocoder.
- h. Phone number
- i. Race and Ethnicity
- 4. After completing data entry click Submit.

# Provider and Organization Management

## How to Search or Add Organizations within an Investigation or Lab Report Using Quick Search

- Within investigations and laboratory reports, there are Search boxes next to most Organization elements. You can use these "Search" or "Quick Code Lookup" buttons to quickly find or add organizations within the investigation or laboratory report.
- If the quick code is known, the code can be entered in the text field, and upon clicking on Quick Code Lookup the system will populate the Organization information.

| Patient Lab Report Go to: Order Information   Test Results   Lab Report Comments   Other Information                   |                                                                                                    |
|----------------------------------------------------------------------------------------------------|----------------------------------------------------------------------------------------------------|
| Collapse Sections                                                                                                    |                                                                                                    |
| Order Information                                                                                                    | Back to too                                                                                                    |
| Collapse Subsections  Facility and Provider Information                                                                |                                                                                                    |
| * Reporting Facility                                                                                                   | : Search - OR - DSHS Quick Code Lookup                                                                          |
| Reporting Facility Selected                                                                                            |                                                                                                    |
| Ordering Facility                                                                                                    | : Search - OR - Quick Code Lookup                                                                               |
| Ordering Facility Selected                                                                                             | l                                                                                                    |
| Same as Reporting Facility                                                                                             |                                                                                                    |
| Ordering Provide                                                                                                    | : Search - OR - Quick Code Lookup                                                                               |
| Ordering Provider Selected                                                                                             | k                                                                                                    |
| Patient Lab Report Go to: Order Information   Test Results   Lab Report Comments   Other Information Collapse Sections |                                                                                                    |
|                                                                                                    |                                                                                                    |
| Order Information     Collapse Subsections                                                                             | Back to to                                                                                                    |
| Facility and Provider Information                                                                                      |                                                                                                    |
| * Reporting Facility                                                                                                   | : Clear/Reassign                                                                                                |
| Reporting Facility Selected                                                                                            | I: DSHS Laboratory<br>1100 W. 49th Street<br>Austin, Texas 78756<br>512-776-1111                                |
| Ordering Facility                                                                                                    | : Search - OR - Quick Code Lookup                                                                               |
| Ordering Facility Selected                                                                                             |                                                                                                    |
| Same as Reporting Facility                                                                                             |                                                                                                    |
| Ordering Provide                                                                                                    | : Search - OR - Quick Code Lookup                                                                               |
| Ordering Provider Selected                                                                                             | le de la constante de la constante de la constante de la constante de la constante de la constante de la consta |

- 3. If the quick code is not known, click the Search button to bring up the Organization search screen.
- 4. Enter as much of the information as known to determine if the Organization is in the system; click Submit.

| earch For Existing Orga | nization    |                 |   |               |
|-------------------------|-------------|-----------------|---|---------------|
|                         |             |                 |   | Submit Cancel |
|                         | Operators   | Search Criteria |   |               |
| Name:                   | Starts With | Hospital        | ] |               |
| Street Address:         | Equal       |                 |   |               |
| City:                   | Equal       | El Paso         |   |               |
| State:                  |             |                 | ~ |               |
| Zip:                    |             |                 |   |               |
| Telephone:              |             |                 |   |               |
| ID Type:                |             |                 | ~ |               |
| Value:                  |             |                 |   |               |
|                         |             |                 |   | Submit Cancel |

5. If results are displayed, scroll through the provided results to find the appropriate Organization. When found, click Select – and the user will be returned to the data entry screen.

6. If no results are found, click "Add Organization", and enter the Organization information as outlined in steps 7 and 8.

| Organization S   | earch Results                    |                                           |                                  |
|------------------|----------------------------------|-------------------------------------------|----------------------------------|
|                  |                                  |                                           | Add Organization Cancel          |
| Search Results   |                                  |                                           |                                  |
|                  |                                  |                                           | New Search   Refine Search       |
| Your Se          | earch Criteria: Name Starts With | 'Hospital', City Equal 'El Paso', resulte | ed in <b>0</b> possible matches. |
| Name             | Address                          | Telephone                                 | ID                               |
| Nothing found to | display.                         |                                           |                                  |
|                  |                                  |                                           | Add Organization Cancel          |

7. On the Add Organization screen, search criteria will be auto populated. Complete the fields with all information that is available, including address, and click Submit.

| Add Organization          |                      |               |                              |
|---------------------------|----------------------|---------------|------------------------------|
|                           |                      |               | Submit Cancel                |
|                           |                      |               | * Indicates a Required Field |
| Add Organization          |                      |               |                              |
| Collapse Subsections Name |                      |               |                              |
|                           | Quick Code:          |               |                              |
|                           | * Organization Name: | Hospital      |                              |
| Address                   |                      |               |                              |
|                           | Street Address 1:    |               |                              |
|                           | Street Address 2:    |               |                              |
|                           | City:                | El Paso       |                              |
|                           | State:               |               | •                            |
|                           | Zip:                 |               |                              |
|                           | County:              | ✓             |                              |
|                           | Country:             | United States | ~                            |
| Contact Information       | n                    |               |                              |
|                           | Telephone:           |               |                              |
|                           | Ext:                 |               |                              |
|                           | Email:               |               |                              |
|                           |                      |               | Submit Cance                 |

8. The system will add the organization to the database and display the organization in the field.

| Patient Lab Report                                                                |                                                 |
|-----------------------------------------------------------------------------------|-------------------------------------------------|
| Go to: Order Information   Test Results   Lab Report Comments   Other Information |                                                 |
| Collapse Sections                                                                 |                                                 |
| Order Information                                                                 | Back to top                                     |
| Collarse Subsections E Facility and Provider Information                          |                                                 |
| * Reporting Facility                                                              | Clear/Reassign                                  |
| Reporting Facility Selected                                                       | Mospital<br>123 Test Rd<br>El Paso, Texas 79835 |
| Ordering Facility                                                                 | Search - OR - Quick Code Lookup                 |
| Ordering Facility Selected                                                        |                                                 |
| Same as Reporting Facility                                                        | 0                                               |
| Ordering Provider                                                                 | Search - OR - Quick Code Lookup                 |
| Ordering Provider Selected                                                        |                                                 |

#### How to Edit Organizations

1. To edit information for organizations, click Data Entry, in the top navigation bar, and then click Organization.

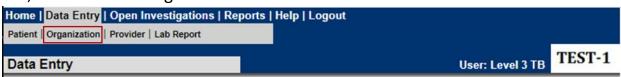

- 2. NEDSS will display the Find Organization Page.
- 3. Enter the information for the organization the user is searching for in the Search Criteria fields.
  - a. It is recommended that the street address of the organization be used. **Do not** include the "street/road/lane/avenue" within the search. The operators can be changed to meet your search needs (e.g., contains vs starts with).

| d Organizatio   | n          |                 |        | User: Level 3 TB |
|-----------------|------------|-----------------|--------|------------------|
|                 |            |                 | Submit |                  |
| arch Criteria   |            |                 |        |                  |
|                 | Operators  | Search Criteria | _      |                  |
| Name:           | Equal      |                 | ]      |                  |
| Street Address: | Contains 🖌 | 1100 West 49th  | ]      |                  |
| City            | Equal      |                 | ]      |                  |
| States          |            |                 | ~      |                  |
| Zip             |            |                 | ]      |                  |
| Telephone:      |            |                 |        |                  |
| ID Type:        |            |                 |        | ~                |
| ID Value:       |            |                 | 1      |                  |

- 4. Click Submit once all search criteria have been entered.
- 5. Click View for the organization the user wants to edit.

| earcl | n Results |                                  |                                  | User: Level 3 TB       |
|-------|-----------|----------------------------------|----------------------------------|------------------------|
|       |           |                                  |                                  | New Search   Refine Se |
|       |           |                                  | $\bigcirc$                       |                        |
|       |           |                                  | Add                              |                        |
|       | Your Sea  | rch Criteria: Street Address Cor | ntains '1100 West 49TH' resulted | in 1 possible matches. |
|       | Name      | Address                          | Telephone                        | ID                     |
|       | Legal     | Primary Work Place               | Primary Work Place               | Quick Entry Code       |
| View  | Logui     |                                  |                                  |                        |
| View  | DSHS      | 1100 West 49th Street            | 512-776-7111                     | 1100                   |

6. On the organization record, the user can click Edit to open the record and edit relevant information.

## How to Search or Add Providers within an Investigation or Laboratory Report Using Quick Search

- 1. Within investigations and laboratory reports, there are Search boxes next to most Provider elements. Use these "Search" or "Quick Code Lookup" buttons to quickly find or add providers within the investigation or lab.
- 2. If the quick code is known, the code can be entered in the text field, and upon clicking on Quick Code Lookup the system will populate the Provider information.

| Patient Lab Report                                                                |             |         |      |                   |             |
|-----------------------------------------------------------------------------------|-------------|---------|------|-------------------|-------------|
| Go to: Order Information   Test Results   Lab Report Comments   Other Information |             |         |      |                   |             |
| Collapse Sections                                                                 |             |         |      |                   |             |
| Order Information     Collapse Subsections                                        |             |         |      |                   | Back to top |
| E Facility and Provider Information                                               |             |         |      |                   |             |
| * Reporting Facility                                                              | : Search    | - OR -  |      | Quick Code Lookup |             |
| Reporting Facility Selected                                                       | :           |         |      |                   |             |
| Ordering Facility                                                                 | : Search    | - OR -  |      | Quick Code Lookup |             |
| Ordering Facility Selected                                                        |             |         |      |                   |             |
| Same as Reporting Facility                                                        |             |         |      |                   |             |
| Ordering Provider                                                                 |             | - OR -  | DRXA | Quick Code Lookup |             |
| Ordering Provider Selected                                                        | :           |         |      |                   |             |
| Patient Lab Report                                                                |             |         |      |                   |             |
| Go to: Order Information   Test Results   Lab Report Comments   Other Information |             |         |      |                   |             |
| Collapse Sections                                                                 |             |         |      |                   |             |
| Order Information                                                                 |             |         |      |                   | Paul to too |
| Collapse Subsections                                                              |             |         |      |                   | Back to top |
| Facility and Provider Information                                                 |             |         |      |                   |             |
| * Reporting Facility                                                              |             | - OR -  |      | Quick Code Lookup |             |
| Reporting Facility Selected                                                       |             |         |      |                   |             |
| Ordering Facility                                                                 |             | - OR -  |      | Quick Code Lookup |             |
| Ordering Facility Selected                                                        |             |         |      |                   |             |
| Same as Reporting Facility                                                        |             |         |      |                   |             |
| Ordering Provider                                                                 |             |         |      |                   |             |
| Ordering Provider Selected                                                        | 1100 W 49   | th St   |      |                   |             |
|                                                                                   | Austin, Tex | an 7975 | 6    |                   |             |

3. If the quick code is not known, click the Search button to bring up the Provider search screen.

4. Enter as much of the information as known to determine if the Provider is in the system; click Submit.

| Search For Existing Prov | ider        |                 |   |   |        |        |
|--------------------------|-------------|-----------------|---|---|--------|--------|
|                          |             |                 |   |   | Submit | Cancel |
|                          | Operators   | Search Criteria |   |   |        |        |
| Last Name:               | Starts With | Smith           |   |   |        |        |
| First Name:              | Starts With |                 |   |   |        |        |
| Street Address:          | Equal 🗸     |                 | ] |   |        |        |
| City:                    | Equal 🗸     | Austin          | ] |   |        |        |
| State:                   |             | Texas           | * |   |        |        |
| Zip:                     |             |                 |   |   |        |        |
| Telephone:               |             |                 | ] |   |        |        |
| ID Type:                 |             |                 |   | * |        |        |
| ID Value:                |             |                 |   |   |        |        |
|                          |             |                 |   |   | Submit | Cancel |

- 5. If results are displayed, you can scroll through the provided results to find the appropriate Provider. When found, click Select and the user will be returned to the data entry screen.
- 6. If no results are found, click "Add Provider" and enter the Provider information as outlined in step 7 and 8.

| Provid         | er Search Res   | ults                         |                                                |                                      |
|----------------|-----------------|------------------------------|------------------------------------------------|--------------------------------------|
|                |                 |                              |                                                | Add Provider Cance                   |
| earch          | Results         |                              |                                                |                                      |
|                |                 |                              |                                                | New Search   Refine Search           |
| Your           | Search Criteria | : Last Name Starts With 'Smi | th', City Equal 'Austin', State Ec<br>matches. | qual 'Texas', resulted in 2 possible |
| Your           | Full Name       | : Last Name Starts With 'Smi | matches.                                       | qual 'Texas', resulted in 2 possible |
| Your<br>Select |                 |                              |                                                | qual 'Texas', resulted in 2 possible |

Texas NEDSS User Guide for Tuberculosis Programs Created 02/20/2024

Austin, Texas 78729

June

- On the Add Provider screen, search criteria will be auto populated. Complete the fields with all information that is available, including address and click Submit.
- 8. The system will add the provider to the database and display the provider in the field.

| Collapse Sections                                                                                            |
|----------------------------------------------------------------------------------------------------|
| Collanse Subsections  Facility and Provider Information  Reporting Facility: Search - OR - Quick Code Lookup |
| Facility and Provider Information     Reporting Facility: Search - OR - Quick Code Lookup                    |
|                                                                                                    |
| Reporting Facility Selected:                                                                                 |
|                                                                                                    |
| Ordering Facility: Search - OR - Quick Code Lookup                                                           |
| Ordering Facility Selected:                                                                                  |
| Same as Reporting Facility:                                                                                  |
| Ordering Provider: ClearReassign                                                                             |
| Ordering Provider Selected: Joe Smith                                                                        |
| 101 Test Road<br>Austin, Texas                                                                               |

#### How to Edit Providers

1. To edit information for a provider, click Data Entry in the top navigation bar, and then click Provider.

|    | Home Data Entry Open Patient Organization Provider |                             | Help   Logout   |                  |
|----|----------------------------------------------------|-----------------------------|-----------------|------------------|
|    | Data Entry                                         |                             |                 | User: Level 3 TB |
| 2. | NEDSS will display                                 |                             |                 |                  |
|    | Find Provider                                      | en Investigations   Reports | neip   Logout   | User: Level 3 TB |
|    |                                                    |                             |                 |                  |
|    | Saarah Critaria                                    |                             | Submit          |                  |
|    | Search Criteria                                    | 0                           | Secret Criteria |                  |
|    | Last Name:                                         | Operators Starts With       | Search Criteria |                  |
|    | First Name:                                        |                             |                 |                  |
|    | Street Address:                                    |                             |                 |                  |
|    |                                                    | Equal                       |                 |                  |
|    | State:                                             |                             |                 | ~                |
|    | Zip:                                               |                             |                 |                  |
|    | Telephone:                                         |                             |                 |                  |
|    | ID Type:                                           |                             |                 | ~                |
|    | Value:                                             |                             |                 |                  |
|    |                                                    |                             |                 |                  |
|    |                                                    |                             | Submit          |                  |

- 3. Enter search criteria for the provider in the Search Criteria fields. The operators can be changed to meet the users search needs (e.g. contains vs starts with).
- 4. Click Submit once all search criteria have been entered.
- 5. Click View for the organization the user wants to edit.
- 6. On the provider record, click Edit to open the record and edit relevant information. Click Submit to save changes.

| Provider ID: PS  | N504385031TX01    |                    | 0                              |                   | Return to | Search Resul       |
|------------------|-------------------|--------------------|--------------------------------|-------------------|-----------|--------------------|
|                  |                   |                    |                                |                   |           |                    |
|                  |                   |                    |                                | Edit Add Inactiva | ate       |                    |
| Administrative I | nformation   Name | Identification Inf | ormation   Address Information |                   |           |                    |
| Administrat      |                   |                    |                                |                   |           | De la Tra          |
| Administra       | tive Informatior  | 1                  |                                |                   |           | Back to Top        |
| Qui              | ck Code:          |                    |                                |                   |           |                    |
|                  | Role:             |                    |                                |                   |           |                    |
| General Co       | mments:           |                    |                                |                   |           |                    |
| Name             |                   |                    |                                |                   |           | Back to Top        |
|                  | Prefix:           |                    |                                |                   |           |                    |
| La               | st Name: Smith    |                    |                                | First Name: Joe   |           |                    |
| Midd             | le Name:          |                    |                                |                   |           |                    |
|                  | Suffix:           |                    |                                |                   |           |                    |
|                  | Degree:           |                    |                                |                   |           |                    |
| Identificatio    | on Information    |                    |                                |                   |           | Back to Top        |
| Туре             |                   | Authority          |                                | Value             |           |                    |
|                  | Туре:             |                    |                                |                   |           |                    |
| Assigning        | Authority:        |                    |                                |                   |           |                    |
|                  | ID Value:         |                    |                                |                   |           |                    |
| Addrooo Int      |                   |                    |                                |                   |           | Dask to Ta         |
|                  | iormation         |                    |                                |                   |           |                    |
| Audress ini      | ormation          |                    |                                |                   |           | Dack to TO         |
|                  | formation<br>Use  |                    | Address                        | City              | State     | Back to Top<br>Zip |

## Queue Management

Various queues are available based on the user role and permissions that are enabled for each user:

- <u>Open Investigations Queue</u>: Available to all TB Users; displays all investigations with a status of Open. Users will only be able to edit investigations that are within their jurisdiction.
- <u>Rejected Notifications Queue</u>: Available to users with notification permissions; displays notifications that have been rejected by the TB Unit surveillance case consultant for resolution by R/LHD staff.
- <u>Documents Requiring Review Queue</u>: Available to all TB Users; displays all documents - manually created laboratory reports and electronically received lab reports that are not associated to an investigation or marked as reviewed.
- <u>Private Custom Queues</u>: Available to all TB Users; displays custom lists of investigations or laboratory reports created by each user. This feature is available to all TB users, but custom queues will only be visible to the user who created them.

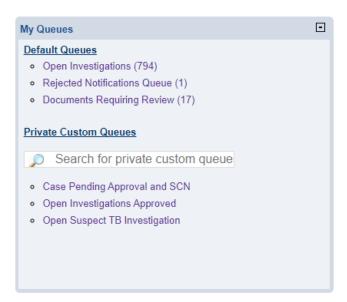

All queues are displayed in a table format. The underlined column headers can be clicked to sort the table in alphabetical (A-Z, Z-A) order. In addition, filtering the table is available by clicking on the relevant icons in each column header.

## **Open Investigations Queue**

All state-wide open investigations, created by Electronic Laboratory Reports (ELR) or manually created by TB users, will be found in the Open Investigations Queue. Investigations will remain in this queue until the investigation is closed. This will be a primary queue for Regional/Local Health Department (R/LHD) users.

As all Open Investigations across Texas are found in this queue, it is recommended that users utilize the search/filter criteria in the column headers to filter by their jurisdiction. Users will be able to view all open investigations across the state but will only be able to edit investigations within their assigned jurisdiction.

| open Investigat     | tions Queue    |                                   |                                                                               |                               |            | Us                               | er : Pradeep Sharma TEST-1 |  |  |  |  |
|---------------------|----------------|-----------------------------------|-------------------------------------------------------------------------------|-------------------------------|------------|----------------------------------|----------------------------|--|--|--|--|
|                     |                |                                   |                                                                               |                               |            |                                  |                            |  |  |  |  |
| Results 1 to 5 of 5 |                |                                   |                                                                               |                               |            |                                  |                            |  |  |  |  |
| ssign               |                |                                   |                                                                               |                               |            |                                  | Remove All Filters/Sorts   |  |  |  |  |
| Start Date          | 1 Investigator | Jurisdiction                      | <ul> <li>Patient</li> </ul>                                                   | <ul> <li>Condition</li> </ul> | CaseStatus | <ul> <li>Notification</li> </ul> | Investigation ID           |  |  |  |  |
| 10/04/2023          |                | Beaumont Public Health Dept       | Jurisdiction NEDSS<br>Patient ID: 24364168<br>Female<br>10/11/1991 (32 Years) | Tuberculosis (2020 RVCT)      | Suspect    | Approved                         | CAS483801000TX01           |  |  |  |  |
| 10/04/2023          |                | Austin HHS Division (City of )    | Thursday, Muses<br>Patient ID: 24386001<br>08/08/1988 (35 Years)              | Tuberculosis (2020 RVCT)      | Confirmed  | Approved                         | CAS483801001TX01           |  |  |  |  |
| 10/04/2023          |                | Amarillo (City of) Dept of Health | Patient Jost<br>Patient ID: 24385007<br>07/25/1990 (33 Years)                 | Tuberculosis (2020 RVCT)      | Suspect    |                                  | CAS483800002TX01           |  |  |  |  |
| 10/04/2023          |                | Bell CO PHealth Dist              | Sunday Bacchus<br>Patient ID: 24385005<br>05/05/1978 (45 Years)               | Tuberculosis (2020 RVCT)      | Not a Case |                                  | CAS483800001TX01           |  |  |  |  |
| 10/03/2023          |                | Austin HHS Division (City of )    | Gras Mardi<br>Patient ID: 24385000<br>Male<br>01/01/1985 (38 Years)           | Tuberculosis (2020 RVCT)      | Confirmed  | Approved                         | CAS483800000TX01           |  |  |  |  |
|                     |                |                                   |                                                                               | ts 1 to 5 of 5                |            |                                  |                            |  |  |  |  |
|                     |                |                                   |                                                                               |                               |            |                                  | 😸 Print 🗋 Export           |  |  |  |  |

Users can access the Patient File by clicking on the hyperlinked patient name in the Patient column or access the investigation by clicking on the condition name in the Condition column.

## **Rejected Notifications Queue**

If a notification is Rejected, it will be routed to the Rejected Notifications Queue. Rejected Notifications requires that R/LHD users address the reason for rejection and resubmit the notification.

| Rejected Notifications Queue |                     |                          |           |                                          |   |               |                  |          | User : I      | _evel 5 | тв 🎦        | VING |                        |         |
|------------------------------|---------------------|--------------------------|-----------|------------------------------------------|---|---------------|------------------|----------|---------------|---------|-------------|------|------------------------|---------|
|                              |                     |                          |           |                                          |   |               |                  |          |               |         |             | 10   | Print   🗋              | Export  |
|                              | Results 1 to 1 of 1 |                          |           |                                          |   |               |                  |          |               |         |             |      |                        |         |
|                              |                     |                          |           |                                          |   |               |                  |          |               |         |             | Re   | move All Filters       | s/Sorts |
| Submit Date                  | Z                   | Submitted By             | Recipient | V Type                                   | ~ | Patient v     | Condition        | ~        | <u>Status</u> | ~       | Rejected By | ~    | Comments               | ~       |
| 11/08/2023                   |                     | Level 3<br>CorpusChristi | CDC       | NND<br>Individual<br>Case<br>Notificatio |   | Mouse, Mickey | Tuberculosis (20 | 20 RVCT) | Confirmed     |         | Level 5 TB  |      | CXR and Ches<br>Needed | st CT   |
|                              |                     |                          |           |                                          |   | Results 1 to  | 1 of 1           |          |               |         |             |      |                        |         |
|                              | 🐵 Print 🗋, Expo     |                          |           |                                          |   |               |                  |          |               |         | Export      |      |                        |         |

In the Comments column, the reason for rejection of the notification will be provided. Users can click on the hyperlinked Condition to update the Texas NEDSS User Guide for Tuberculosis Programs Created 02/20/2024 investigation, and then resubmit the notification. See <u>Notification Management</u> for more details.

#### **Documents Requiring Review Queue**

The Documents Requiring Review Queue (DRRQ) contains Laboratory Results that are:

- Manually entered with no action taken such as creating/associating to an investigation or marking as reviewed.
- Electronic lab results that did not match against a Workflow Decision Support (WDS) algorithm and need to be manually reviewed by the TB Program or R/LHD.
- Updated electronic lab result to a result received previously. While the updated lab will take on the same disposition as the original, the updated lab is found in the queue with a green update indicator for review.
- An electronically received case document while this is not implemented yet, these types of documents may be found in the queue.

Users should monitor the DRRQ, and use filter/search functionality, to identify laboratory results for patients within their jurisdiction and either create an investigation from the laboratory result, associate the lab to an existing investigation, or mark the lab as reviewed.

1. From the DRRQ, click on the hyperlinked Patient Name in the Patient column and review all information in the Patient File which will help in making a processing decision for the laboratory report.

| Home   Data Entry | Open Investigation     | s   Reports                                     |                                                                               |                                                           |            |                                      | Help   Log      | out                  |             |
|-------------------|------------------------|-------------------------------------------------|-------------------------------------------------------------------------------|-----------------------------------------------------------|------------|--------------------------------------|-----------------|----------------------|-------------|
| Documents Req     | uiring Review          |                                                 |                                                                               |                                                           |            |                                      | User : Level 3  | зтв – Т              | EST-1       |
|                   |                        |                                                 |                                                                               |                                                           |            |                                      | 0               | Print                | ) Export    |
|                   |                        |                                                 | Res                                                                           | ults 1 to 3 of 3                                          |            |                                      |                 |                      |             |
| Mark As Reviewed  |                        |                                                 |                                                                               |                                                           |            |                                      | R               | emove All Fi         | Iters/Sorts |
| Document Type     | Date Received          | Reporting Facility/Provider                     | Patient 🚽                                                                     | Description                                               |            | Jurisdiction                         | Associated With | Local ID             | ~           |
| Lab Report        | 10/09/2023<br>12:00 AM | Reporting Facility:<br>Austin Children Hospital | Oz. Dorothy<br>Patient ID: 24384021                                           | Gentamicin (Garamycin®), Se<br>numerous                   | rum, Peak: | Amarillo (City of)<br>Dept of Health |                 | OBS51008<br>(Update) | 53003TX01   |
| Lab Report        | 10/18/2023<br>12:00 AM | Reporting Facility:<br>DSHS                     | Jurisdiction_Transfer<br>Patient ID: 24384182<br>Male<br>05/01/2020 (3 Years) | ACID FAST BACTERIA IDENT<br>abnormal                      | IFIED:     | El Paso City-CO H<br>and Envirn Dist | ith             | OBS51008<br>(Update) | 53567TX01   |
| ab Report         | 11/01/2023<br>12:00 AM | Reporting Facility:<br>DSHS                     |                                                                               | MYCOBACTERIUM IDENTIFIE<br>Mycobacterium tuberculosis (or |            | Austin HHS Divisio<br>(City of )     | n               | OBS51005             | 54008TX01   |
|                   |                        |                                                 | Res                                                                           | ults 1 to 3 of 3                                          |            |                                      |                 |                      |             |
|                   |                        |                                                 |                                                                               |                                                           |            |                                      |                 | Print                | A Expor     |

 After reviewing the Patient File, the user should review the laboratory report in full by clicking on the Lab Report hyperlink. The purpose of completing this review is to take one of three actions to clear the lab from the queue.

| Home   Data Entry   Open Investigations   Rej      | ports                                                                                      | Help   Logout                                              |
|----------------------------------------------------|--------------------------------------------------------------------------------------------|------------------------------------------------------------|
| View Lab Report                                    |                                                                                            | User : Level 3 TB TEST-                                    |
|                                                    |                                                                                            | View File   Return to Documents Requiring Review   View Ev |
| Mark as Reviewed Transfer Ownership                |                                                                                            | Edit Create Investigation Associate Investigations Prin    |
| Sydney Olympics     05/01/2000 (23                 | Years)                                                                                     | Patient ID: 24385016                                       |
| Address: 189 Gold Medal Drive, Austin, TX          |                                                                                            | SSN:                                                       |
| Lab ID: OBS510054008TX01                           | Created: 11/01/2023                                                                        | By: Level 3 TB                                             |
| Accession Number:                                  | Last Updated: 11/01/2023                                                                   | By: Level 3 TB                                             |
| Collection Date:                                   | Lab Report Date:                                                                           | Date Received by Public Health: 11/01/2023                 |
| Processing Decision:                               | Processing Decision Notes:                                                                 |                                                            |
| Defeat Devet                                       |                                                                                            | * Indicates a Required F                                   |
| Patient Lab Report                                 | a Commente I Other Information                                                             |                                                            |
| Go to: Order Information   Test Results   Lab Repo | t Comments   Other Information                                                             |                                                            |
| Collapse Sections                                  |                                                                                            |                                                            |
| Order Information                                  |                                                                                            | Back to                                                    |
| Collapse Subsections                               |                                                                                            |                                                            |
| Facility and Provider Information                  |                                                                                            |                                                            |
|                                                    | * Reporting Facility: DSHS<br>1100 West 49th Street<br>Austin, Texas 78756<br>512-776-7111 |                                                            |
|                                                    | Ordering Facility:<br>Ordering Provider:                                                   |                                                            |

- a. <u>Create an Investigation</u>: An investigation does not exist in the system, and one needs to be created based on the laboratory report result. Click "Create Investigation" and follow the instructions in <u>How to</u> <u>Create an Investigation</u>. Clicking Cancel will navigate back to the laboratory report.
- b. <u>Associate Investigations</u>: A pop-up will be displayed to allow the user to associate the laboratory report to an existing investigation. Check the checkbox for the investigation the laboratory report should be associated to and click submit to move forward with the association or cancel to go back to the laboratory report. See <u>Managing</u> <u>Associations</u> for more information.
- c. <u>Mark as Reviewed</u>: The lab will be marked as reviewed and will reside in the Events tab of the Patient File. The user will receive a confirmation that the lab was marked as reviewed.

#### **Custom Queues**

Unique lists of investigations or laboratory reports created by each user. Only the user that created the queue will see the queue listed on their NEDSS Home Page dashboard.

The primary purpose of custom queues is to pull together investigations or laboratory reports matching the selected search criteria and display a subset of ALL matching records.

- 1. Custom queues can be created from the Advanced Search menu.
- 2. In the Event Search tab, select the appropriate Event Type and any other parameters necessary for the intended custom queue. Click Submit.

|                                                                                                    | Find Event                                                                          |                                   | User : pks pks                                                                                                    | DEV-5       |
|----------------------------------------------------------------------------------------------------|-------------------------------------------------------------------------------------|-----------------------------------|----------------------------------------------------------------------------------------------------|-------------|
| resolution control to tend to tend of records network of sector sector de autors to requiry readus act donal delet performance<br>record Search<br>record Search                           |                                                                                     |                                   |                                                                                                    | Clear Submi |
| Prestant per metapation         * Creat Specin         * Creat Specin         Condition         Program Area:         Diverting Specin         State State         Program Area:         Diverting Specin         State State         Program Area:         Diverting Specin         State State         Program Area:         Diverting Specin         State State         Program Area:         Diverting Specin         State State         State State      <                                                                                                    | Please indicate search criteria to limit the number of records returned. A search r | resulting in a large dat          |                                                                                                    |             |
| Breend barrh     Constitute     Operation     Constitute     Constitute        Constitute <th></th> <th></th> <th></th> <th></th>                                                                                                    |                                                                                     |                                   |                                                                                                    |             |
| "Level Type     Operations     Considies:     Considies:     Considies:     Considies:     Considies:     Considies:     Considies:     Considies:     Considies:     Considies:     Considies:     Propose Area:        Considies:        Propose Area:                  Propose Area: <th>Patient Search Event Search</th> <th></th> <th></th> <th></th>                                                                                                    | Patient Search Event Search                                                         |                                   |                                                                                                    |             |
| Beneral Baser/b     Constitute     Constitute     Constitute     Constitute     Program Area:     Constitute     Program Area:     Constitute     Program Area:     Constitute     Program Area:     Program Area:     Program Area:     Program Area:     Program Area:     Program Area:     Program Area:     Program Area:     Program Area:     Program Area:     Program Area:        Program Area:                    Program Area: <th>Event Search</th> <th></th> <th></th> <th></th>                                                                                                    | Event Search                                                                        |                                   |                                                                                                    |             |
| Operations     Sector Chains       Conditions     Final Sector Chains       Program Area     Final Sector Chains       Program Area     Final Sector Chains       Justicacions     Final Sector Chains       Justicacions     Final Sector Chains       Justicacions     Final Sector Chains       Justicacions     Final Sector Chains       Justicacions     Final Sector Chains       Justicacions     Final Sector Chains       Final Sector Chains     Final Sector Chains       Final Sector Final Sector Final Sec                                                                                                    |                                                                                     | Investigation                     |                                                                                                    |             |
| Conditions:<br>Program Area:<br>Junisdiction:<br>Program Area:<br>Level Difference:<br>Program Area:<br>Level Difference:<br>Program Area:<br>Program Area:                                 |                                                                                     | Operators                         | Search Criteria                                                                                                    |             |
| Program Area:<br>Juriadicio:<br>Program Area:<br>Juriadicio:<br>Program Area:<br>Staticati Maise: 70<br>Staticati Maise: 70<br>S                                                                                     |                                                                                     |                                   | If Orbitratis     Trivitans Versi Disasse     Tubercalosis (2020 RVCT)     Tuterenia     Tubercalosis (2020 RVCT)     Selected Values: Tubercalosis (2020 RVCT) |             |
| Jurisdiction:<br>Hearding Halling Chief and<br>Hearding Halling Chief and<br>Hearding Hallin                                                                                                    | Program Area:                                                                       |                                   | STD<br>TB<br>ZCD<br>ZCD Z<br>Selected Values: TB                                                                                                    |             |
| Event Do Type:   Event Date:   Event Date:   Event Cate:   Event Cate:   Event Event Even                                                                                                    |                                                                                     |                                   | Austin HHS Division (City of )<br>Beaumont Public Health Dept<br>Bell CO Phealth Dist<br>Brazoria CO Health Department                                          |             |
| Event Note   Event Date   Event Date   Event Created Vise:   Event Created Vise:   Event Asst Vise:   Event Asst Vise:   Outbreek Name:   Cremp(vise:   Event Asst Vise:   Cremp(vise:   Event Asst Vise:   Cremp(vise:   Event Asst Vise:   Cremp(vise:   Event Asst Vise:   Cremp(vise:   Event Asst Vise:   Cremp(vise:   Event Asst Vise:   Event Asst Vise:   Event Asst Vise:   Event Asst Vise:   Event Asst Vise:   Event Asst Vise:   Event Asst Vise:   Event Asst Vise:   Event Asst Vise:   Event Asst Vise:   Event Asst Vise:   Event Asst Vise:   Event A                                                                                                    |                                                                                     |                                   |                                                                                                    |             |
| Event Date Type:<br>Event Date:<br>Event Cates Date:<br>Event Cates Date:<br>Event Cates Date:<br>Event Cates Date:<br>Event Cates Date:<br>Event Cates Date:<br>Event Cates Date:<br>Event Cates Date:<br>Newsigntor Skitcket:<br>Investigntor Skitcket:<br>Investigntor          |                                                                                     |                                   | ×                                                                                                    |             |
| Event Date:   Event Cate:   Event Cate:   Event Lat:   Event Provide/Facily Type:     Investigation Criteria     Investigation Status:   Event Provide/Facily Type:     Outbreak Name:   Cate:   Status:   Event Provide/Facily Type:     Investigation:   Event Provide/Facily Type:     Investigation Status:     Investigation:   Cate:   Status:   Cate:   Status:   Cate:  <                                                                                                    |                                                                                     |                                   |                                                                                                    |             |
| Event Status:   Event Last Updated Dy Use:   Event Tast Updated Dy Use:   Event Tast Updated Dy Use:   Event Status:   Event Status:                                                                                                    |                                                                                     |                                   |                                                                                                    |             |
| Event Last Updated Dy Use:<br>Event Providerif acting Type:<br>Investigation Criteria<br>Investigation Status:<br>Investigation Status:<br>Outbreek Name:<br>Case Status:<br>Case Status |                                                                                     |                                   |                                                                                                    |             |
| Event Providerif acility Type:         Investigation Criteria         Investigation Status:         Investigation Status:         Outbreek Name:         Camp (obstate/0315/bidgio011         Outbreek Name:         Camp (obstate/0315/bidgio011         Camp (obstate/0315/bidgio011         Outbreek Name:         Camp (obstate/0315/bidgio011         Camp (obstate/0315/bidgio011         Camp (obstate/0315/bidgio011         Camp (obstate/0315/bidgio011         Camp (obstate/0315/bidgio011         Outbreek Name:         Camp (obstate/0315/bidgio011         Camp (obstate/0315/bidgio011         Camp (obstate/0315/bidgio011         Camp (obstate/0315/bidgio011         Camp (obstate/0315/bidgio011         Camp (obstate/0315/bidgio011         Camp (obstate/0315/bidgio011         Camp (obstate/0315/bidgio011         Camp (obstate/0315/bidgio011         Camp (obstate/0315/bidgio011         Status         Provade         Status         Camp (obstate/0315/bidgio011         Camp (obstate/0315/bidgio011         Camp (obstate/0315/bidgio011         Camp (obstate/0315/bidgio011         Camp (obstate/0315/bidgio011         Camp (obstat                                                                                                    | Event Created By User:                                                              |                                   | <b>X</b>                                                                                                    |             |
| Case Status: Notification Status: Current Processing Status Current Processing Status Current Pr                                                                                                    |                                                                                     |                                   | ×                                                                                                    |             |
| Investigation:   Investigation:   Outbreak Name:   Outbreak Name:   Case: Status:   Case: Status:   Interview Outbreak Name:   Case: Status:   Case: Status:   Interview Outbreak Name:   Case: Status:   Interview Outbreak Name:   Case: Status:   Interview Outbreak Name:   Case: Status:   Interview Outbreak Name:   Interview Outbreak Name:  <                                                                                                    | Event Provider/Facility Type:                                                       |                                   |                                                                                                    |             |
| Investigation:   Investigation:   Outbreak Name:   Outbreak Name:   Case: Status:   Case: Status:   Interview Outbreak Name:   Case: Status:   Case: Status:   Interview Outbreak Name:   Case: Status:   Interview Outbreak Name:   Case: Status:   Interview Outbreak Name:   Case: Status:   Interview Outbreak Name:   Interview Outbreak Name:  <                                                                                                    |                                                                                     |                                   |                                                                                                    |             |
| Investigation Status:     Image: Comproblement Status       Outbreak Name:     Comproblement Status       Case Status:     Comproblement Status       Case Status:     Image: Comproblement Status       Notification Status:     Image: Comproblement Status       Current Processing Status:     Comproblement Status       Current Processing Status:     Comproblement Status       Excluse:     Excluse Unassigned Status       Current Processing Status:     Comproblement Status       Excluse:     Excluse Unassigned Status       Current Processing Status:     Comproblement Status       Foldowe     Image: Comproblement Status       Status:     Comproblement Status       Current Processing Status:     Comproblement Status       Foldowe     Image: Comproblement Status       Status:     Comproblement Status       Current Processing Status:     Comproblement Status       Foldowe     Image: Comproblement Status       Status:     Comproblement Status       Status:     Comproblement Status       Status:     Comproblement Status       Current Processing Status:     Comproblement Status       Status:     Comproblement Status       Status:     Comproblement Status                                                                                                    |                                                                                     | Search                            | - OR - Quick Code Lookup                                                                                                    |             |
| Outbreak Name:     Campylobacter/0315hidaja0011       Campylobacter/0315hidaja0011     Campylobacter/0315hidaja0011       Cases Status:     Include Unassigned Status       Notification Status:     Selected Values: Confirmed       Notification Status:     Include Unassigned Status       Current Processing Status:     Include Unassigned Status       Current Processing Status:     Include Unassigned Status       Current Processing Status:     Include Unassigned Status       Detection Unassigned Status     Include Unassigned Status       Current Processing Status:     Include Unassigned Status       Detection Unassigned Status     Include Unassigned Status       Not Response Table     Include Unassigned Status       Approved     Include Unassigned Status       Approved     Include Unassigned Status       Approved     Include Unassigned Status       Not Response Table     Include Unassigned Status       Include Unassigned Status     Include Unassigned Status       Detection Unassigned Status     Include Unassigned Status       Include Unassigned Status     Include Unassigned Status       Include Unassigned Status     Include Unassigned Status       Include Unassigned Status     Include Unassigned Status       Include Unassigned Status     Include Unassigned Status                                                                                                    |                                                                                     |                                   |                                                                                                    |             |
| Outbreak Name:     Camp/Obsticits(19) fraction 1<br>Cells(19) Sanito/<br>CELP(19) Sanito/110 Collon 11<br>CELP(19) Sanito/110 Collon 11<br>CELP(19) Sanito/110 Collon 11<br>CELP(19) Sanito/110 Collon 11<br>CELP(19) Sanito/110 Collon 11<br>Sanito/110 Collon 110 Collon 11<br>Sanito/110 Collon 110 Collon 110<br>Sanito/110 Collon 110 Collon 110<br>Sanito/110 Collon 110 Collon 110<br>Sanito/110 Collon 110 Collon 110<br>Sanito/110 Collon 110 Collon 110<br>Sanito/110 Collon 110 Collon 110<br>Sanito/110 Collon 110 Collon 110<br>Sanito/110 Collon 110 Collon 110<br>Sanito/110 Collon 110 Collon 110<br>Sanito/110 Collon 110 Collon 110<br>Sanito/110 Collon 110 Collon 110<br>Sanito/110 Collon 110 Collon 110<br>Sanito/110 Collon 110 Collon 110<br>Sanito/110 Collon 110 Collon 110<br>Sanito/110 Collon 110<br>Sanito/110 Collon 110<br>Sanita/110 Collon 110<br>Sanito/110                                                                   | Investigation Status:                                                               |                                   | ×                                                                                                    |             |
| Cese Status Notification Status Notification Status Current Processing Status Current Processing                                                                                                    | Outbreak Name:                                                                      | Campyi                            | lobacter/0918/Travis/01<br>lobacter/osis/1118/Collin/01                                                                                                    |             |
| Notification Status:     Approved<br>Complete<br>Participation       Current Processing Status:     Include Unarsigned Status<br>Closed Case<br>No Failed Status Closed Case       Exercise X     Exercise X                                                                                                    | Case Status:                                                                        | Confir<br>Not a<br>Proba<br>Suspe | Case<br>et ,                                                                                                    |             |
| Current Processing Status: Awaiing Interview<br>Cload Case<br>Na Follow up<br>Na Follow up<br>Encyclus. Next                                                                                                    | Notification Status:                                                                | Appro<br>Comp<br>Messa            | ved<br>lated<br>so Failed                                                                                                    |             |
|                                                                                                    | Current Processing Status:                                                          | Awaiti<br>Close<br>Field I        | ng Interview<br>d Case<br>Follow-up                                                                                                    |             |
|                                                                                                    |                                                                                     | Previous                          | Next                                                                                                    |             |
|                                                                                                    | Patient Search Event Search                                                         |                                   |                                                                                                    |             |
|                                                                                                    |                                                                                     |                                   | 6                                                                                                    | Clear Submi |

3. The event Search results will display. If these meet the specified criteria, click the Save button at the top left corner of the page.

| vent Search Results                              |                                          |                                                                         |                          | llser                     | Logout<br>: pks pks DEV-5        |                               |
|--------------------------------------------------|------------------------------------------|-------------------------------------------------------------------------|--------------------------|---------------------------|----------------------------------|-------------------------------|
| Tent oouron noouro                               |                                          |                                                                         |                          |                           | USCI                             | . pro pro                     |
|                                                  |                                          |                                                                         |                          |                           | 1                                | New Search   Refine Search    |
| 3 Save                                           |                                          |                                                                         |                          |                           |                                  | 🗟 Print 🗋 Expo                |
| Your Search Criteria: Event Type Equals 'Investi | gation", Condition in (Tuberculosis (202 | refine xo                                                               | our search?              | Case Status in ('Confirme | d'), resulted in 3 possibi       | ie matches. Would you like to |
|                                                  |                                          | Results 1                                                               | to 3 of 3                |                           |                                  | Remove All Filters/Sorts      |
| tart Date 👔 Investigator                         | Jurisdiction                             | Patient                                                                 | Condition                | Case Status               | <ul> <li>Notification</li> </ul> | Investigation ID              |
| 8/15/2023                                        | (City of )                               | shrute.dwight<br>Patient ID: 166818398<br>Male<br>01/20/1968 (55 Years) | Tuberculosis (2020 RVCT) | Confirmed                 |                                  | CAS493321480TX0               |
| 8/11/2023                                        | (City of )                               | Halpert, Jim<br>Patient ID: 166788225<br>Male<br>10/20/1979 (43 Years)  | Tuberculosis (2020 RVCT) | Confirmed                 |                                  | CAS493317022TX0               |
| 8/10/2023                                        |                                          | scott_michael<br>Patient ID: 166788206<br>08/16/1962 (61 Years)         | Tuberculosis (2020 RVCT) | Confirmed                 | Rejected                         | CAS493317017TX0               |
|                                                  |                                          | Results 1                                                               | to 3 of 3                |                           |                                  |                               |

- 4. The system will then prompt for a queue name and a description of the queue. Complete and click Submit.
  - a. Note: Use of special characters (%, \$, etc.) and leading or trailing spaces in the Queue Name may corrupt the custom queue from running correctly.

| Event Seal                                           | rch Results                           |                                                                                               |                                                                                                    |                                                                         |                             | User                             | : pks pks      | DEV-5                                                 |
|------------------------------------------------------|---------------------------------------|-----------------------------------------------------------------------------------------------|----------------------------------------------------------------------------------------------------|-------------------------------------------------------------------------|-----------------------------|----------------------------------|----------------|-------------------------------------------------------|
|                                                      |                                       |                                                                                               |                                                                                                    |                                                                         |                             |                                  | New Search     | Refine Sear                                           |
| Ca Save                                              |                                       |                                                                                               |                                                                                                    |                                                                         |                             |                                  | 🛞 Prin         | t 🗋 Expo                                              |
| Your Searc                                           | ch Criteria: Event Type Equals 'Inves | tigation', Condition in ('Tuberculosis (202                                                   |                                                                                                    | Jurisdiction in ('Austin HHS Division (City of )')<br>our search?       | , Case Status in ('Confirme | ď), resulted in 3 possib         | ie matches. Wo | uld you like t                                        |
| Please enter                                         | the name and description of th        | e custom queue.                                                                               |                                                                                                    |                                                                         |                             |                                  |                |                                                       |
|                                                      |                                       |                                                                                               | * Save queue as:                                                                                                    | TB Confirmed Investigations - Austin                                    |                             |                                  |                |                                                       |
|                                                      |                                       |                                                                                               |                                                                                                    | Open investigations fir Austin City with Co                             | nfirmed Status              |                                  |                |                                                       |
|                                                      |                                       |                                                                                               | * Description:                                                                                                    |                                                                         |                             |                                  |                |                                                       |
|                                                      |                                       |                                                                                               |                                                                                                    |                                                                         |                             |                                  |                |                                                       |
|                                                      |                                       |                                                                                               | Public/Private:                                                                                                    | O Public  Private                                                       |                             |                                  | Cubal          | Canad                                                 |
|                                                      |                                       |                                                                                               |                                                                                                    | O Public  Private  1 to 3 of 3                                          |                             |                                  | Subm           | t Cancel                                              |
|                                                      |                                       |                                                                                               | Results                                                                                                    | 1 to 3 of 3                                                             |                             |                                  | Submi          |                                                       |
| Start Date                                           | 1 Investigator                        | v Jurisdiction v                                                                              |                                                                                                    |                                                                         | v Case Status               | v Notification                   |                | I Filters/Sort                                        |
| 2010/2010/201                                        | 🧯 Investigator                        | Jurisdiction Austin HHS Division<br>(City of )                                                | Results '                                                                                                    | 1 to 3 of 3                                                             | ✓ Case Status<br>Confirmed  | <ul> <li>Notification</li> </ul> | Remove Al      | I Filters/Sort                                        |
| 08/15/2023                                           | م Investigator 👔                      | Austin HHS Division                                                                           | Results<br>Patient<br>shrute.dwight<br>Patient ID: 166818398<br>Male<br>01/20/1968 (55 Years)                                                                                                    | 1 to 3 of 3                                                             |                             | v Notification                   | Remove Al      | Filters/Sort<br>gation ID<br>3321480TX0               |
| Steri Date<br>08/15/2023<br>08/11/2023<br>08/10/2023 | 🦹 Investigator                        | Austin HHS Division<br>(City of )<br>Austin HHS Division<br>(City of )                        | Results           Patient           shrde_dwight           Patient ID: 166818398           Male           01/201768 (55 Years)           Halsent_im           Patient ID: 166788225           Male                                                                                             | t to 3 of 3 Condition Tuberculosis (2020 RVCT)                          | Confirmed                   | Votification                     | CAS49          | I Filters/Sort                                        |
| 08/15/2023                                           | investigator                          | Austin HHS Division<br>(City of )<br>Austin HHS Division<br>(City of )<br>Austin HHS Division | Results           Patient1           shrute_dwight           Patient1D::166818398           Male           91201168 (55 Years)           Halkent_dim           Patient1D::166788225           Male           9201mt739 (43 Years)           9201mt79 (47 Years)           921611952 (17 Years) | t to 3 of 3 Condition Tuberculosis (2020 RVCT) Tuberculosis (2020 RVCT) | Confirmed                   |                                  | CAS49          | Filters/Sort<br>gation ID<br>3321480TX0<br>3317022TX0 |

- 5. The Custom Queue will appear in the My Queues section on the main dashboard under "Private Custom Queues".
  - a. The system will refresh the queue each time it is accessed.
  - b. Custom Queues will display up to 100 results based on the selected criteria.

#### My Queues

#### Default Queues

- Open Investigations (794)
- Rejected Notifications Queue (1)
- Documents Requiring Review (17)

#### Private Custom Queues

Search for private custom queue

-

- Case Pending Approval and SCN
- Open Investigations Approved
- Open Suspect TB Investigation

## Laboratory Management

#### How to Enter a Laboratory Report from a Patient File

- 1. Start by conducting a patient search and creating a new Patient File if necessary.
- 2. In the Events Tab of the Patient File click the 'Add New' button on the Lab Reports banner.

| TB Patient                                          | Male          | 11/11/1999 (23 Years)             |                  |               |                                   |              | Patie   | ent ID: 16 | 7824174                    |
|-----------------------------------------------------|---------------|-----------------------------------|------------------|---------------|-----------------------------------|--------------|---------|------------|----------------------------|
| Summary                                             |               | Events Demographics               |                  |               |                                   |              |         |            |                            |
| C                                                   |               |                                   |                  |               |                                   | 127          |         | Expand All | Collapse A                 |
| Patient Ever                                        |               | b Reports   Morbidity Reports   V | accinations Irea | tments Docume | ents Contact Record               | <u>IS</u>    |         |            |                            |
| - Investigati                                       |               |                                   |                  |               |                                   |              | Compare | Add New    | Back To Top                |
| Start Date                                          | <u>Status</u> | Condition                         | Case<br>Status   | Notification  | Jurisdiction                      | Investigator | Investi | gation ID  | Co-<br>Infection           |
| 09/25/2023                                          | Open          | Tuberculosis (2020 RVCT)          | Suspect          |               | Austin HHS<br>Division (City of ) |              | CAS49   | 3422281TX  | 01                         |
| Lab Report     Morbidity I                          |               | 0)                                |                  |               |                                   |              |         |            | Back To Top<br>Back To Top |
| <ul> <li>Vaccination</li> <li>Treatments</li> </ul> |               |                                   |                  |               |                                   |              |         | Add New    | Back To To<br>Back To To   |
| Documents                                           |               |                                   |                  |               |                                   |              |         |            | Back To To                 |
| 🖶 Contact Re                                        | ecords (0     |                                   |                  |               |                                   |              |         |            | Back To To                 |
|                                                     |               |                                   |                  | Previous Nex  | t                                 |              |         |            |                            |
| Summary                                             |               | Events Demographics               |                  |               |                                   |              |         |            |                            |
|                                                     |               |                                   |                  |               |                                   |              |         | Delete     | Print                      |

3. The information in the Patient tab will be pre-populated with the current data available for each field; update information if necessary.

| TB Patient   Male   11/11/199               | 99 (23 Years)                          |                                                 | Patient ID: 167824174        |
|---------------------------------------------|----------------------------------------|-------------------------------------------------|------------------------------|
| Address: Austin, TX 73301                   |                                        | SSN:                                            | * Indicates a Required Field |
| Patient Lab Report                          |                                        |                                                 | indicates a required rise    |
| Patient Information                         |                                        |                                                 | Back to top                  |
| Collapse Subsections<br>General Information |                                        |                                                 |                              |
|                                             | * Information As of Date:              | 10/09/2023                                      |                              |
|                                             |                                        |                                                 |                              |
|                                             | Comments:                              |                                                 |                              |
|                                             |                                        |                                                 |                              |
| Name Information                            |                                        |                                                 | h                            |
| L Name Information                          | First Name:                            | ТВ                                              |                              |
|                                             | Middle Name:                           |                                                 |                              |
|                                             | Last Name:                             | Patient                                         |                              |
|                                             | Suffix:                                | <b>v</b>                                        |                              |
| Other Personal Details                      | Data a ( Diata                         | 11/11/1999                                      |                              |
|                                             | Date of Birth:                         |                                                 |                              |
|                                             | Reported Age:<br>Reported Age Units:   |                                                 |                              |
|                                             | Current Sex:                           |                                                 |                              |
|                                             | Is the patient deceased?:              |                                                 |                              |
|                                             | Deceased Date:                         |                                                 |                              |
|                                             | Marital Status:                        |                                                 |                              |
|                                             | SSN:                                   |                                                 |                              |
| Entity ID Information                       |                                        |                                                 |                              |
| As Of<br>No Data has been entered.          | Туре                                   | Authority                                       | Value                        |
| No Data has been entered.                   | * As Of:                               |                                                 |                              |
|                                             | * Type:                                |                                                 |                              |
|                                             | Other Type:                            |                                                 |                              |
|                                             | Authority:                             |                                                 |                              |
|                                             | * Value:                               |                                                 |                              |
|                                             |                                        |                                                 | Add                          |
| Reporting Address for Case Co               |                                        |                                                 | _                            |
|                                             | Street Address 1:<br>Street Address 2: |                                                 | _                            |
|                                             |                                        | Austin                                          | _                            |
|                                             | State:                                 |                                                 |                              |
|                                             |                                        | 73301                                           |                              |
|                                             |                                        | Travis County                                   |                              |
|                                             | Country:                               | UNITED STATES                                   |                              |
| Telephone Information                       |                                        |                                                 |                              |
|                                             | Home Phone:<br>Work Phone:             |                                                 |                              |
|                                             | Ext.:                                  |                                                 |                              |
|                                             | Cell Phone:                            |                                                 |                              |
|                                             | Email:                                 |                                                 |                              |
| Ethnicity and Race Information              |                                        |                                                 |                              |
|                                             |                                        | Hispanic or Latino                              |                              |
|                                             |                                        | American Indian or Alaska Native                |                              |
|                                             |                                        | Black or African American                       |                              |
|                                             |                                        | Native Hawaiian or Other Pacific Islander White |                              |
|                                             |                                        | Other                                           |                              |
|                                             |                                        | Refused to answer                               |                              |
|                                             |                                        | Not Asked                                       |                              |
|                                             |                                        | Previous Next                                   |                              |
|                                             |                                        |                                                 |                              |

- 4. The Lab Report tab is where users will enter laboratory information.
  - a. Any field that is red and has an asterisk (\*), is a **REQUIRED** field.

- b. Some of these fields, such as the Jurisdiction, may be pre-populated based on the entered Patient information.
- c. In order for the Ordered and Resulted test dropdowns to populate, Reporting Facility, Program Area, and Jurisdiction must be completed.

|                                                                          | Submit Submit and Create Investigation Cancel                  |
|--------------------------------------------------------------------------|----------------------------------------------------------------|
| TB Patient   Male   11/11/1999 (23 Years)                                | Patient ID: 167824174                                          |
| Address: Austin, TX 73301                                                | SSN:                                                           |
| Patient Lab Report                                                       | * Indicates a Required Field                                   |
| Go to: Order Information   Test Results   Lab Report Comments   Other In | ormation                                                       |
| Collapse Sections                                                        |                                                                |
| Order Information                                                        | Back to top                                                    |
| Collapse Subsections                                                     |                                                                |
| Facility and Provider Information     * Reporting Facility: Search       | - OR - Quick Code Lookup                                       |
| Reporting Facility Selected:                                             |                                                                |
| Ordering Facility: Search                                                | - OR - Quick Code Lookup                                       |
| Ordering Facility Selected:                                              |                                                                |
| Same as Reporting Facility:                                              |                                                                |
| Ordering Provider: Search                                                | - OR - Quick Code Lookup                                       |
| Ordering Provider Selected: Order Details                                |                                                                |
| * Program Area:                                                          | V                                                              |
| * Jurisdiction: Austin H                                                 | HS Division (City of )                                         |
| Shared Indicator: 🗹                                                      |                                                                |
| Lab Report Date:                                                         |                                                                |
| * Date Received by Public Health: 10/09/2                                | 23                                                             |
| Pregnancy Status:                                                        | ×                                                              |
| Weeks:                                                                   |                                                                |
| Test Results     Collapse Subsections                                    | Back to top                                                    |
| Collapse Subsections Ordered Test                                        |                                                                |
| Ordered Test:                                                            | Search Clear                                                   |
| Accession Number:                                                        |                                                                |
| Specimen Source:                                                         | ×                                                              |
| Specimen Site:                                                           |                                                                |
| Specimen Collection Date/Time:<br>Patient Status at Specimen Collection: |                                                                |
| Resulted Test                                                            | ¥                                                              |
| Resulted Test Coded Result / Organism Numer                              | C Units Text Result Ref Range Ref Range Status Result Comments |
| . Resulted Test Name Result                                              | To Status Result Comments                                      |
| No Data has been entered.  * Resulted Test:                              | Search Clear                                                   |
| Coded Result:                                                            | g search Clear                                                 |
| Numeric Result:                                                          |                                                                |
| Units:                                                                   | ×                                                              |
|                                                                          |                                                                |
|                                                                          |                                                                |
| Text Result:                                                             |                                                                |
|                                                                          |                                                                |
| Reference Range From:                                                    |                                                                |
| Reference Range To:                                                      |                                                                |
| Status:                                                                  | ×                                                              |
|                                                                          |                                                                |
| Result Comments:                                                         |                                                                |
| Root connells.                                                           |                                                                |
|                                                                          |                                                                |
|                                                                          | Add                                                            |

d. Additional information can be entered into the Comments.

e. When finished reviewing and/or entering data, click 'Submit' or 'Submit and Create Investigation'.

|         |            | Previ | ous <u>Next</u> |        |                                |        |
|---------|------------|-------|-----------------|--------|--------------------------------|--------|
| Patient | Lab Report |       |                 |        |                                |        |
|         |            |       |                 | Submit | ubmit and Create Investigation | Cancel |

- If 'Submit' is selected, the laboratory report will be saved in the Patient file and be available in Documents Requiring Review Queue (DRRQ).
- ii. Only select 'Submit and Create Investigation' if the user has confirmed there is not an existing investigation to associate the lab report to. The user will be brought to the initial page of creating an investigation and should follow the steps outlined in <u>How to Create an Investigation</u>.

## Investigation Management

#### How to Create an Investigation

- 1. Before creating an investigation, users must have at minimum the patient's first name, last name, and date of birth (DOB)
- 2. There are three methods to create an investigation:
  - a. From Events Tab within the Patient File:
    - i. Click 'Add New' in the Investigations banner create a new investigation in NEDSS.
  - b. From system generated laboratory reports:
    - i. System generated labs are frequently found in the Document Requiring Review queue and are created from incoming electronic Laboratory Reports (ELRs).
  - c. From manually entered laboratory reports:
    - i. After manually entering a laboratory report, click 'Submit and Create Investigation.'
- 3. Regardless of the method in which an investigation is created, a new screen will appear to Select a Condition. The condition selected will control the questions presented in the investigation.
- 4. Select the condition from the drop-down menu and click Submit.
  - a. Select 'Tuberculosis (2020 RVCT)' as the condition for all patients unless 'Latent TB Infection (LTBI)' diagnosis has already been confirmed at the time of data entry.
  - b. Select Latent Tuberculosis Infection (2020 TBLISS) as the condition for all patients with confirmed Latent TB Infection (LTBI) diagnosis at the time of data entry.

| Home   Data Entry   Open Investigations   Report<br>Select Condition |               | FEST-1 |
|----------------------------------------------------------------------|---------------|--------|
|                                                                      |               |        |
|                                                                      |               |        |
|                                                                      | Submit Cancel |        |
| Please select a condition:                                           |               |        |
| 1                                                                    | ~             |        |
| <u>.</u>                                                             |               |        |
|                                                                      |               |        |
|                                                                      | Submit Cancel |        |

- 5. The Add Investigation screen will open.
- Complete data fields as completely as possible. Review the Texas NEDSS Data Entry Guide for Tuberculosis Programs for detailed instructions.
  - a. Always verify the Jurisdiction before clicking submit.
- 7. Click submit and the investigation will be listed in the Patient File.

| TB Patient   Mal     | le   11/11/19 | 99 (23 Years)                                      |                            |               |                                |              | Patient ID       | : 167824174            |
|----------------------|---------------|----------------------------------------------------|----------------------------|---------------|--------------------------------|--------------|------------------|------------------------|
| Summary              | Events        | Demographics                                       |                            |               |                                |              |                  |                        |
| Caller Investigation | Li ab Departe | Morbidhy Reports   Vaccinations   Treatments   D   | Annuments   Contact Decode |               |                                |              | Exe              | end All   Collecse All |
| Patient Events H     |               | Provide Developer   Adventions   International   1 | Contrain (Contractor)      |               |                                |              |                  |                        |
| Investigations (*    | 1)            |                                                    |                            |               |                                |              | Compare Add      | I New Back To Too      |
| Start Date           | Status        | Condition                                          | Case Status                | Notification  | Jurisdiction                   | Investigator | Investigation ID | Co-Infection ID        |
| 09/25/2023           | Open          | Tuberculosis (2020 RVCT)                           | Suspect                    | APPROVED      | Austin HHS Division (City of ) |              | CAS493422281TX01 |                        |
| Lab Reports (1)      |               |                                                    |                            |               |                                |              | Ado              | I New Back To Top      |
| C Morbidity Report   | rts (0)       |                                                    |                            |               |                                |              | Add              | I New Back To Top      |
| Vaccinations (0)     | )             |                                                    |                            |               |                                |              | Ado              | I New Back To Top      |
| Treatments (0)       |               |                                                    |                            |               |                                |              |                  | Back To Top            |
| Documents (0)        |               |                                                    |                            |               |                                |              |                  | Back To Top            |
| Contact Record       | s (0)         |                                                    |                            |               |                                |              |                  | Back To Top            |
|                      |               |                                                    |                            | Previous Next |                                |              |                  |                        |
| Summary              | Events        | Demographics                                       |                            |               |                                |              |                  |                        |
|                      |               |                                                    |                            |               |                                |              |                  | Delete Print           |

#### How to View Investigations

- 1. Navigate to the Patient File page using a Patient Search, Open Investigations Queue, or Custom Queue:
  - a. the Summary Tab displays all Open Investigations
  - b. the Event Tab displays all Open and Closed Investigations
- 2. Click the hyperlinked Start Date to open the Investigation.

#### How to Edit Investigations

 To edit an investigation, first, open the investigation using the procedure described in "<u>How to View Investigations</u>".

2. Click the Edit button in the upper right corner of the investigation page.

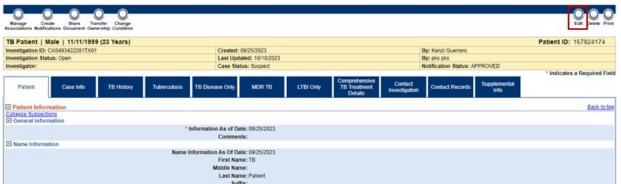

- 3. NEDSS will display the Edit Investigation page. Make the required edits to data elements on the investigation and click Submit.
  - a. Reminder: NEDSS will time out after 20 minutes of inactivity. It is recommended to click submit regularly while entering/editing information.

## Managing Associations

In NEDSS, an association is the link between an event - like a laboratory report - to an investigation.

There are multiple methods to 'Associate' a laboratory report to an investigation:

- 1. From the investigation
  - a. This method is recommended when an investigation has already been created or association needs to be removed.
  - b. When the investigation is in View mode (data elements are not editable), the Manage Associations button is available at the top and bottom left of the investigation:

| Manage<br>Associations Notifications Ownership Condition |                           |              |                                          |                          |                    | Edit Print           |
|----------------------------------------------------------|---------------------------|--------------|------------------------------------------|--------------------------|--------------------|----------------------|
| Paris Olympics   Female   01/01/1994 (30                 | ) Years)                  |              |                                          |                          | Patient ID         | : 24384004           |
| Investigation ID: CAS483802002TX01                       | Created: 10/06/2023       |              |                                          | By: kathryn yoo          |                    |                      |
| Investigation Status: Open                               | Last Updated: 10/11/202   | 23           |                                          | By: Level 3 Corpu        | usChristi          |                      |
| Investigator:                                            | Case Status: Confirmed    |              |                                          | Notification State       | us: APPROVE        | ED                   |
|                                                          |                           |              |                                          |                          | * Indicates        | a Required Field     |
| Patient Case Info TB History Tuberculosis                | TB Disease<br>Only MDR TB | LTBI<br>Only | Comprehensive<br>TB Treatment<br>Details | Contact<br>Investigation | Contact<br>Records | Supplemental<br>Info |

c. All events, i.e., laboratory reports, in the patient file will be displayed on the page after clicking on Manage Associations. Use the check

boxes to indicate one or more events that should be associated with the investigation; the checkbox can also be removed to "break" the link between the event and the investigation.

d. Click Submit when complete.

| Investigation ID: CAS483802002TX01 |                               | Condition: Tuberculosis (2020 RVCT) |     |                | Case Status: Confirmed |                          |                                                                    |  |              |                   |
|------------------------------------|-------------------------------|-------------------------------------|-----|----------------|------------------------|--------------------------|--------------------------------------------------------------------|--|--------------|-------------------|
|                                    |                               |                                     |     |                |                        |                          |                                                                    |  |              |                   |
| lsso                               | ciations                      |                                     |     |                |                        |                          |                                                                    |  |              |                   |
|                                    | b Deports                     |                                     |     |                |                        |                          |                                                                    |  |              |                   |
|                                    | b Reports                     |                                     |     | -              |                        |                          |                                                                    |  |              |                   |
|                                    | Date Received                 | Reporting Facility/Pro-             |     | Date<br>Collec | ted                    | Test Results             |                                                                    |  | Program Area | Event ID          |
| ✓                                  | <u>10/30/2023</u><br>12:00 AM | Reporting Facility:<br>DSHS         |     | No Dat         | te                     | ACID FAST BA<br>detected | CTERIA IDENTIFIED:                                                 |  |              | OBS510054000TX0   |
|                                    | 10/30/2023<br>12:00 AM        | Reporting Facility:<br>DSHS         |     |                |                        |                          | IYCOBACTERIUM IDENTIFIED:<br>Aycobacterium tuberculosis (organism) |  |              | OBS510054004TX0   |
|                                    |                               |                                     |     |                |                        |                          |                                                                    |  |              | Add Lab Report    |
| - Do                               | cuments                       |                                     |     |                |                        |                          |                                                                    |  |              |                   |
| Dat                                | e Received                    | Ty                                  | уре | F              | Purpose                |                          | Description                                                        |  | Document ID  |                   |
| Vothin                             | ng found to displa            | ay.                                 |     |                |                        |                          |                                                                    |  |              |                   |
|                                    |                               |                                     |     |                |                        |                          |                                                                    |  |              |                   |
|                                    |                               |                                     |     |                |                        |                          |                                                                    |  |              |                   |
|                                    |                               |                                     |     |                |                        |                          |                                                                    |  |              | Print Submit Canc |

- 2. From the laboratory report:
  - a. A specific laboratory report can also be associated with one or more investigations by selecting Associate Investigations from the View Lab Report Page.
  - b. Use the check boxes to associate the laboratory report with the appropriate investigations. Click Submit when complete.

| Paris Oly                                                                                                    | /mpics   Fer | male   01/01/199 | 94 (30 Years)            |            |                        | Patient ID: 243 | 84004     |
|----------------------------------------------------------------------------------------------------|--------------|------------------|--------------------------|------------|------------------------|-----------------|-----------|
|                                                                                                    |              |                  |                          |            |                        | Remove All I    | ilters/So |
| ssociate                                                                                                    | Start Date   | Status           | Condition                | CaseStatus | Jurisdiction           | Investigator    |           |
| <ul> <li>Image: A set of the set of the</li></ul> | 10/06/2023   | Open             | Tuberculosis (2020 RVCT) | Confirmed  | Austin HHS Division (C | ity of )        |           |
|                                                                                                    | 12/20/2022   | Open             | Tuberculosis (2020 RVCT) | Suspect    | Austin HHS Division (C | ity of )        |           |
|                                                                                                    |              |                  |                          |            |                        | 🖨 Print         | B Eve     |

- 3. Auto-Association:
  - a. When an investigation is created directly from a laboratory report, that laboratory report is auto associated to the investigation. As a reminder, this can be done by selecting 'Create Investigation' when viewing a laboratory report.

Events can be disassociated from investigations.

- 1. To remove associations/disassociate events from an investigation, open the investigation and click Manage Associations.
- 2. Use the check boxes to disassociate events from the investigation (e.g., the opposite of what is done to associate events from an investigation).
- 3. Click Submit when complete.

| Par   | s Olympics             | Female   01/01/1            | 994 (30 | ) Years         | )        |                          |                                            |        |                  |                     |
|-------|------------------------|-----------------------------|---------|-----------------|----------|--------------------------|--------------------------------------------|--------|------------------|---------------------|
| Inve  | stigation ID: CAS      | 483802002TX01               |         | Condi           | tion: Tu | berculosis (2020         | RVCT)                                      | Case S | tatus: Confirmed |                     |
|       |                        |                             |         |                 |          |                          |                                            |        |                  |                     |
| Asso  | ciations               |                             |         |                 |          |                          |                                            |        |                  |                     |
|       | ose Subsections        |                             |         |                 |          |                          |                                            |        |                  |                     |
|       | b Reports              |                             |         | -               |          |                          |                                            |        |                  |                     |
|       | Date Received          | Reporting Facility/P        | rovider | Date<br>Collect | ed       | Test Results             |                                            |        | Program Area     | Event ID            |
| ~     | 10/30/2023<br>12:00 AM | Reporting Facility:<br>DSHS |         | No Date         | )        | ACID FAST BA<br>detected | CTERIA IDENTIFIED:                         |        |                  | OBS510054000TX01    |
|       | 10/30/2023<br>12:00 AM | Reporting Facility:<br>DSHS |         | 10/28/20        | 023      |                          | RIUM IDENTIFIED:<br>tuberculosis (organism | n)     |                  | OBS510054004TX01    |
|       |                        |                             |         |                 |          |                          |                                            |        |                  | Add Lab Report      |
| - D   | ocuments               |                             |         |                 |          |                          |                                            |        |                  |                     |
| Da    | te Received            |                             | Туре    | Р               | urpose   |                          | Description                                |        | Document ID      |                     |
| Nothi | ng found to displa     | ay.                         |         |                 |          |                          |                                            |        |                  |                     |
|       |                        |                             |         |                 |          |                          |                                            |        |                  |                     |
|       |                        |                             |         |                 |          |                          |                                            |        |                  | Print Submit Cancel |

Associations can be viewed from the Patient File and within an Investigation.

- 1. From the Patient File:
  - a. Open the Patient File and navigate to the Events tab.
  - b. The 'Associated With' column provides the ability to quickly determine if an event is associated to an investigation. If the event is associated to an investigation, the 'Associated With' column will be populated with one or more investigation IDs.

| Summary                       |                  | Events Demographic      |                                                                                                    | atments I Documer                 | nts I Contact Records                  |                          |           |                         |              | <u>E</u> :                           | xpand / | All   <u>Collapse A</u> |
|-------------------------------|------------------|-------------------------|----------------------------------------------------------------------------------------------------|-----------------------------------|----------------------------------------|--------------------------|-----------|-------------------------|--------------|--------------------------------------|---------|-------------------------|
| Patient Eve                   |                  |                         | The second second second second second second second second second second second second second second second se |                                   |                                        |                          |           |                         |              |                                      |         |                         |
| Investigat                    | tions (1)        |                         |                                                                                                    |                                   |                                        |                          |           |                         |              | A                                    | dd Nev  | V Back To Top           |
| Start Date                    | Status           | Condition               |                                                                                                    | <u>Case Status</u>                | Notification                           | Jurisdiction             | 1         | Investigato             | ſ            | Investigation II                     |         | <u>Co-Infection</u>     |
| 10/06/2023                    | Open             | Tuberculosis (2020 RVCT | .)                                                                                                    | Confirmed                         | APPROVED                               | Austin HHS<br>(City of ) | Division  |                         |              | CAS483802002                         | TX01    |                         |
| <ul> <li>Lab Repo</li> </ul>  | ort <u>s</u> (2) |                         |                                                                                                    |                                   |                                        |                          |           |                         |              | A                                    | dd Nev  | Back To To              |
| Date Receive                  | d Facilit        | y/Provider              | Date Collected                                                                                                  | Test Results                      |                                        |                          | Associate | ed With                 | Program Area | Jurisdiction                         | Event   | ID                      |
| 10/30/2023<br>12:00 AM        | Repor<br>DSHS    | ting Facility:          | No Date                                                                                                    | ACID FAST BACT<br>detected        | FERIA IDENTIFIED:                      |                          |           |                         | _            | Austin HHS<br>Division<br>(City of ) | OBS5    | 10054000TX0             |
| <u>10/30/2023</u><br>12:00 AM | Repor<br>DSHS    | ting Facility:          |                                                                                                    | MYCOBACTERIU<br>Mycobacterium tul | M IDENTIFIED:<br>berculosis (organism) | )                        |           | 02002TX01<br>osis (2020 | Tuberculosis | Austin HHS<br>Division<br>(City of ) | OBS5    | 10054004TX              |

- 2. From the Investigation:
  - a. Open the investigation and navigate to the Supplemental Info tab while in view mode.
  - b. Any events that are currently associated with the investigation will be displayed in the Associations section. Associations cannot be added or removed from the Supplemental Info tab.

|                                |                   |                  |              |                    |                                   |               |                                          |                          |                    | <u></u>              | <u></u>   |
|--------------------------------|-------------------|------------------|--------------|--------------------|-----------------------------------|---------------|------------------------------------------|--------------------------|--------------------|----------------------|-----------|
| Patient                        | Case Info         | TB History       | Tuberculosis | TB Disease<br>Only | MDR TB                            | LTBI Only     | Comprehensive<br>TB Treatment<br>Details | Contact<br>Investigation | Contact<br>Records | Supplemental<br>Info |           |
| Go to: Associati               | ons Notes and     | Attachments   Hi | <u>story</u> | -                  |                                   | -             |                                          | -                        | -                  |                      | ٦         |
| Collapse Section               | ns                |                  |              |                    |                                   |               |                                          |                          |                    |                      |           |
| Association                    | ns                |                  |              |                    |                                   |               |                                          |                          |                    | Back to to           | op        |
| Collapse Subse                 | ctions            |                  |              |                    |                                   |               |                                          |                          |                    |                      | -         |
| <ul> <li>Associated</li> </ul> | Lab Reports       |                  |              |                    |                                   |               |                                          |                          |                    |                      |           |
| Date Received                  | Reporting         | Facility/Provide | r Date       | Collected Te       | est Results                       |               |                                          | Program Ar               | ea                 | Event ID             |           |
| 10/30/2023<br>12:00 AM         | Reporting DSHS    | Facility:        | No Da        |                    | CID FAST BACTE<br>etected         | RIA IDENTIFIE | D:                                       | Tuberculosis             | 3                  | OBS510054000TX0      | 11        |
| 10/30/2023<br>12:00 AM         | Reporting<br>DSHS | Facility:        | 10/28/       |                    | YCOBACTERIUM<br>ycobacterium tube |               | sm)                                      | Tuberculosis             | 3                  | OBS510054004TX0      | 1         |
| Notes And                      | Attachments       |                  |              |                    |                                   |               |                                          |                          |                    | Back to t            | <u>op</u> |

# Notification Management/Requesting a TB/LTBI State Case Number (SCN)

NEDSS utilizes the functionality of notifications to report cases to CDC. Notifications submitted by R/LHD are reviewed by the TB Unit Surveillance Team prior to approval and submission to CDC for case counting.

### Submitting Initial Notifications

1. When the investigation is ready to be reviewed by the TB Unit and have an SCN assigned, click the 'Create Notification' button at the top of the investigation while in view mode.

Home | Data Entry | Open Investigations | Reports |

View Investigation: Tuberculosis (2020 RVCT)

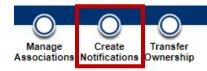

 The system will conduct a check to make sure all system required fields, marked with a red asterisk(\*) are filled out. If a field is blank, the system will alert the user and require the fields to be populated.

a. The Edit button can be used to open the investigation to populate the missing fields, and then the notification can be resubmitted.

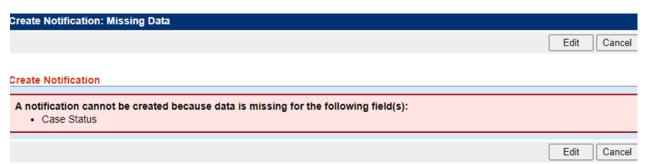

- 3. A Notification Comments box will appear for notes to the approver. Enter appropriate information and click Submit.
  - a. A proper notification must include the jurisdiction and be in the following format: 'Jurisdiction Name: ready for QA and SCN'

| Manage Create Transfer<br>Associations Notifications Ownership                |      |     |        |
|-------------------------------------------------------------------------------|------|-----|--------|
| 🗅 NBS: Create Notification - Work - Microsoft Edge                            | -    |     | ×      |
| +ttps://txnedsstrn.dshs.texas.gov/nbs/PageAction.do?method=createNotification |      |     | A»     |
| Create Notification: Notification Comments                                    |      |     |        |
|                                                                               | Subr | mit | Cancel |
| Create Notification                                                           |      |     |        |
| Jurisdiction Name: ready for QA and SCN'                                      |      |     |        |
|                                                                               | Subr | mit | Cancel |

4. A banner will appear confirming that the Notification has been successfully created.

| Home   Data i    | Entry   Open Inves                                            | tigations   Repo      | rts           |                    |        |           |                               |                    | Help   Logout     |                     |
|------------------|---------------------------------------------------------------|-----------------------|---------------|--------------------|--------|-----------|-------------------------------|--------------------|-------------------|---------------------|
| View Invest      | igation: Latent                                               | Tuberculosis          | Infection (20 | 20 TBLISS)         |        |           |                               |                    | User : Level 3 TI | B TEST-1            |
|                  |                                                               |                       |               |                    |        |           |                               |                    | Retu              | Irn to File: Summar |
| Associations Not | Create Transfer<br>ifications Ownership<br>has been created f | or this Investigation | on.           |                    |        |           |                               |                    |                   | Edit Print          |
| Paris Olymp      | oics   Female                                                 | 01/01/1994 (29        | 9 Years)      |                    |        |           |                               |                    | Patient ID        | 0: 24384004         |
| Investigation I  | D: CAS483803000T                                              | X01                   |               | Created: 10/30/202 | 3      |           | By: Le                        | vel 3 TB           |                   |                     |
| Investigation S  | status: Open                                                  |                       |               | Last Updated: 10/3 | 0/2023 |           | By: Le                        | vel 3 TB           |                   |                     |
| Investigator:    |                                                               |                       |               | Case Status: Confi | med    |           | Notific                       | ation Status: PENI | D_APPR            |                     |
|                  |                                                               |                       |               |                    |        |           |                               |                    | * Indicate        | s a Required Field  |
| Patient          | Case Info                                                     | TB History            | Tuberculosis  | TB Disease         | MDR TB | LTBI Only | Comprehensive<br>TB Treatment | Contact            | Contact           | Supplemental        |

- 5. This notification will be sent to TB Unit staff for review. The notification will either be approved or rejected.
  - a. If rejected, the investigation will be in the <u>Rejected Notifications</u> <u>Queue</u>.

# **Report Management**

#### **Running Reports**

- 1. To run reports, click on Reports from the navigation bar on the top of the NEDSS Home Page.
- 2. The reports module screen will contain three main sections (Private Reports, Public Reports, and Template Reports). The subsections within these sections and the reports users have access to will vary based on the NEDSS environment and user permission levels. Tuberculosis users should only run reports specific to Tuberculosis or Latent Tuberculosis infection.
  - a. <u>Private Reports</u>: Reports that are saved by the user and only available to be run by the user.
  - b. <u>Public Reports</u>: Reports that have been created by the system or TB Unit staff and made available for all users to run.
  - c. <u>Template Reports</u>: Reports that serve as templates for creating preconfigured reports that can then be made available in Public Reports. Should only be used by TB Unit staff.
- 3. To run Public Reports, navigate to a subsection (e.g. the "Tuberculosis and LTBI Report Section") underneath "Public Reports". Click Run beside the report you would like to run.

|                          | ic Reports                       | Back to top  |
|--------------------------|----------------------------------|--------------|
| 2.45                     | Subsections                      |              |
| <ul> <li>Tube</li> </ul> | rculosis and LTBI Report Section |              |
|                          | Report Title                     | Date Created |
| Run                      | TB LTBI Line List Report         | 12/31/2022   |
| Run                      | TB LTBI Open Investigations      | 12/31/2022   |
| Run                      | TB Symptoms Report               | 12/31/2022   |

4. The report will open on the Basic Filter page. While basic filters will vary by report, most reports will have date ranges. Enter in basic filter criteria to apply to the data.

|                           |            | User: pks pks DEV- |
|---------------------------|------------|--------------------|
|                           |            | Run Export Cancel  |
|                           |            |                    |
| Event Date                |            |                    |
| 01/01/2023                |            |                    |
| Contraction of the second |            |                    |
| mm/dd/yyyy                |            |                    |
| mm/dd/yyyy<br>10/10/2023  |            |                    |
|                           | 01/01/2023 | 01/01/2023         |

- 5. An Advanced Filter tab may also be available. This tab allows further criteria to be applied to the report utilizing specific data elements in the underlying records. These criteria are optional.
  - a. Advanced filters are applied by selecting the Field, Logic, and Value and clicking Insert. Each additional filter will appear in the Advanced Criteria list. Connectors can also be utilized to connect multiple advanced criteria together.

| Basic Filter Advanced Filter Column Selec<br>TB LTBI Open Investigations                                                                                                    | ction                                      | Run Export Cancel             |
|----------------------------------------------------------------------------------------------------|--------------------------------------------|-------------------------------|
| Statements                                                                                                    |                                            |                               |
| Field:                                                                                                    | Logic:                                     | Value:                        |
| Connectors<br>Click on a button to start or end parenthetical statem                                                                                                    | ents and/or click a connector button to in | clude or except statements.   |
| Advanced Criteria List Click one or more filters in the text area below to mov Basic Filters selected plus: Investigation Status Equals "Open" AND Investigation Case Status Not Null | ve them up or down or to remove them fr    | rom the Advanced Filter list. |
| Current WHERE clause<br>Basic Filters selected plus:<br>(Investigation Status "Open") AND (Investig                                                                                   | gation Case Status "")                     | E.                            |
|                                                                                                    |                                            | Run Export Cancel             |

- 6. The Column Selection tab is utilized to select the columns that will be made available in the report. Only columns moved to the Selected Columns section will be available in the report.
  - a. Double arrows can be used to move ALL columns between the Available and Selected Columns sections.
  - b. Single arrows can be used to move selected columns between the Available and Selected Columns sections.
    - i. Multiple columns can be selected by holding down the CTRL button.
  - c. The report output can be sorted by one data element by selecting it in the Sort By and Sort Order fields.

| Basic Filter Advanced Filter                                                                                                    | Column Selection                                                   |                                                                                                    | Run     | Export      | Cancel          |
|----------------------------------------------------------------------------------------------------|--------------------------------------------------------------------|----------------------------------------------------------------------------------------------------|---------|-------------|-----------------|
| TB LTBI Open Investigations<br>Please select the column variables you<br>in the order you would like them to appr                                                                                                    |                                                                    |                                                                                                    | or down | ı until the | ey are arranged |
| Available Columns:<br>AST Specimen Collection Date 1<br>AST Specimen Collection Date 2<br>AST Specimen Collection Date 3<br>AST Specimen Collection Date ALL<br>Accurint ID<br>Additional Chest Imaging Notes 1<br>Additional Chest Imaging Notes 3<br>Additional Chest Imaging Notes ALL<br>Additional Imaging Study Date 1 | ▲<br>※<br>、<br>、<br>、<br>、<br>、<br>、<br>、<br>、<br>、<br>、<br>、<br>、 | Selected Columns:<br>Investigation Local ID<br>Jurisdiction Name<br>Investigation Status<br>Investigation Case Status<br>Event Date<br>Event Date Type<br>Symptoms Reported ALL<br>Initial ATS Classification Date<br>Initial ASsessment Date |         | •           | <<br>V          |
| Sort By:                                                                                                    | <b>×</b>                                                           | Sort Order:                                                                                                    | 0       | 0           | ×<br>0          |

7. Once the columns have been added, click Run to open the report in a browser tab. This is done to verify that the report is populated with data and confirm the layout of the report. It is recommended that this step always be taken to ensure that the report is run successfully.

| $\leftrightarrow \rightarrow \mathbf{C}$ | Not secure                           | 100.92.2.84:7001        | /nbs/nfc                     |                        |                                                                    |                                  | Q @ ☆                         | * = 0                                 | Relaunch to                   | update :                  |
|------------------------------------------|--------------------------------------|-------------------------|------------------------------|------------------------|--------------------------------------------------------------------|----------------------------------|-------------------------------|---------------------------------------|-------------------------------|---------------------------|
|                                          |                                      |                         | Custom H                     |                        | Table: DM                                                          | _INV_TB_L <sup>*</sup><br>0/2023 | ГВІ                           |                                       |                               |                           |
| Investigation<br>Local ID                | Jurisdiction<br>Name                 | Investigation<br>Status | Investigation<br>Case Status | Event<br>Date          | Event<br>Date<br>Type                                              | Symptoms<br>Reported<br>ALL      | Initial ATS<br>Classification | Initial ATS<br>Classification<br>Date | Initial<br>Assessment<br>Date | Sympto<br>Screenin<br>Dat |
| CAS493262008TX01                         | Austin HHS<br>Division (City of<br>) | Open                    | Suspect                      | 01/22/2023<br>00:00:00 | Investigation<br>Start Date                                        |                                  |                               |                                       |                               |                           |
| CAS493315339TX01                         | Austin HHS<br>Division (City of<br>) | Open                    | Suspect                      | 07/26/2023<br>00:00:00 | Investigation<br>Start Date                                        |                                  |                               |                                       |                               |                           |
| CAS493368456TX01                         | Austin HHS<br>Division (City of<br>) | Open                    | Suspect                      | 08/15/2023<br>00:00:00 | Specimen<br>Collection<br>Date of<br>Earliest<br>Associated<br>Lab |                                  |                               |                                       |                               |                           |
| CAS493428667TX01                         | Austin HHS<br>Division (City of<br>) | Open                    | Suspect                      | 06/23/2023<br>11:01:00 | Specimen<br>Collection<br>Date of<br>Earliest<br>Associated<br>Lab |                                  |                               |                                       |                               |                           |
| CAS493422281TX01                         | Austin HHS<br>Division (City of<br>) | Open                    | Suspect                      | 10/01/2023<br>00:00:00 | Illness<br>Onset Date                                              |                                  |                               |                                       |                               |                           |
| CAS493437662TX01                         | Austin HHS<br>Division (City of<br>) | Open                    | Suspect                      | 10/02/2023<br>00:00:00 | Date of<br>Report                                                  |                                  |                               |                                       |                               |                           |
| CAS493437266TX01                         | Austin HHS<br>Division (City of      | Open                    | Suspect                      | 10/04/2023<br>00:00:00 | Investigation<br>Start Date                                        |                                  |                               | •                                     |                               |                           |

8. Once the HTML tab has been viewed and report is confirmed, if the received an error, or the user want to modify the report, close the tab to return to NEDSS. On the updated screen there are three options:

| Home   Data Entry   Open Investigations   Reports   Help   Logout  |                            |
|--------------------------------------------------------------------|----------------------------|
| Reports                                                            | User: Test User3 DEV-5     |
| Refine Criteria                                                    | Save As New Run New Report |
| TB LTBI Open Investigations                                        | Save AS New Run New Report |
| The selected report has been run and is displayed in a new window. |                            |
| Refine Criteria                                                    | Save As New Run New Report |

- a. <u>Refine Criteria</u>: Return to the report configuration screen to change filters or column selection. Also used to return to the configuration screen to export the file as a CSV.
- b. <u>Save as New</u>: Save the current set of filters and columns as a New Report. Recommended if you have configured a report from Public

Reports and would like to save the report as a private report. This step is covered in the next section.

- c. <u>Run New Report</u>: Does not save and returns you to the main Reports page.
- 9. When Refine Criteria is selected, the configurations that were set to run the report are saved. On this screen you can change the filters and selected columns and run the report again (steps 4-8) or you can also click on Export to download the report to your computer as a .csv file. When you click export, the system will download the report to your Downloads folder with a file name of ReportOutput(x).csv where X is an integer starting with 1 and increasing in number if you have multiple files with the same name.

| Auc Filter Advanced Filter Column Selection  LTBI Open Investigations  Date Filtered By: Event Date From: 01/01/2023 mm/dd/yyyy Te: 01/01/2023 mm/dd/yyyy Te: 01/01/2023 mm/dd/yyyy                                                                                                    | n Export Cancel          |
|----------------------------------------------------------------------------------------------------|--------------------------|
| Advanced Filter     Column Selection                                                                                                    | n Export Cancel          |
| Advanced Filter     Column Selection                                                                                                    | n Export Cancel          |
| LTBI Open Investigations  Date Filtered By: Event Date From: 01/01/2023 mm/dd/yyyy To: 10/10/2023 mm/dd/yyyy To: 10/10/2023 mm/dd/yyyy                                                                                                    |                          |
| Control Filtered By: Event Date From: 01/01/2023 mm/dd/yyyy To: 10/10/2023 mm/dd/yyyy To: 10/10/202 mm/dd/yyy To: 10/10/202 mm/dd/yyy To: 10/10/202 mm/dd/yyy To: 10/10/202 mm/dd/yyy To: 10/10/202 mm/dd/yy To: 10/10/202 mm/dd/yy To: 10/10/202 mm/dd/yy To: 10/10/202 mm/dd/yy To: 10/10/202 mm/dd/yy To: 10/10/202 mm/dd/yy To: 10/10/202 mm/dd/yy To: 10/10/202 To: 10/10/202 mm/dd/y To: 10/10/202 To: 10/10/202 To:                                                                |                          |
| Control Filtered By: Event Date From: 01/01/2023 mm/dd/yyyy To: 10/10/2023 mm/dd/yyyy To: 10/10/202 mm/dd/yyy To: 10/10/202 mm/dd/yyy To: 10/10/202 mm/dd/yyy To: 10/10/202 mm/dd/yyy To: 10/10/202 mm/dd/yy To: 10/10/202 mm/dd/yy To: 10/10/202 mm/dd/yy To: 10/10/202 mm/dd/yy To: 10/10/202 mm/dd/yy To: 10/10/202 mm/dd/yy To: 10/10/202 mm/dd/yy To: 10/10/202 To: 10/10/202 mm/dd/y To: 10/10/202 To: 10/10/202 To:                                                                |                          |
| Date Filtered By: Event Date<br>From: 01/01/2023<br>mm/dd/yyyy<br>To: 10/10/2023<br>mm/dd/yyyy<br>x +<br>C A Not secure 100.922.84:7001/nbs/report/basic<br>Intry   Open Investigations   Reports   Help   Logoot<br>C A Not secure 100.922.84:7001/nbs/report/basic<br>Intry   Open Investigations   Reports   Help   Logoot<br>C A Not secure 100.922.84:7001/nbs/report/basic<br>Intry   Open Investigations   Reports   Help   Logoot<br>C A Not secure 100.922.84:7001/nbs/report/basic<br>Intry   Open Investigations   Reports   Help   Logoot<br>C A Not secure 100.922.84:7001/nbs/report/basic<br>C A Not secure 100.922.84:7001/nbs/report/basic<br>C A Not secure 100.922.84:7001/nbs/report 100.922.84:7001/nbs/report 100.922.84:7001/nbs |                          |
| From: 01/01/2023 mm/dd/yyyy<br>To: 10/10/2023 mm/dd/yyyy<br>To: 10/10/2023 mm/dd/yyyy<br>K +<br>C A Not secure 100.922.84/7001/nbs/report/basic<br>Inforj Open Investigations   Reports   Help   Logoot<br>Inforj Open Investigations   Reports   Help   Logoot<br>C Report Output (17).cvv<br>U ReportOutput (17).cvv<br>1058 8 - Done<br>C Report Cutput (17).cvv<br>1058 8 - Done                                                                                                    |                          |
| From: 01/01/2023 mm/dd/yyyy<br>To: 10/10/2023 mm/dd/yyyy<br>To: 10/10/2023 mm/dd/yyyy<br>K +<br>C A Not secure 100.922.84/7001/nbs/report/basic<br>Inforj Open Investigations   Reports   Help   Logoot<br>Inforj Open Investigations   Reports   Help   Logoot<br>C Report Output (17).cvv<br>U ReportOutput (17).cvv<br>1058 8 - Done<br>C Report Cutput (17).cvv<br>1058 8 - Done                                                                                                    |                          |
| Te: 10/10/2023<br>mm/dd/yyyy                                                                                                    |                          |
| x +<br>C Average of ther Column Selection<br>T Advanced filter Column Selection<br>C Advanced filter Column Selection<br>C Column Selection<br>C C Column Selection<br>C C Column Selection<br>C C C C C C C C C C C C C C C C C C C                                                                                                     |                          |
| x +<br>C A Not secure   100.92.2.84.700 1/nbs/report/basic<br>a Entry   Open Investigations   Reports   Help   Logout<br>U ReportOutput (17).cv<br>U ReportOutput (17).cv<br>1.058 8 - Done<br>C ReportOutput (17).cv<br>1.058 8 - Done<br>C ReportOutput (17).cv<br>1.058 8 - Done                                                                                                    |                          |
| x     +       C     A Not secure     100.922.84/7001/nbs/report/basic       a Entry   Open Investigations   ReportS   Help   Logout     Image: Control of the secure       U     1058 8 - Done                                                                                                    |                          |
| x     +       C     A Not secure     100.922.84/7001/nbs/report/basic       a Entry   Open Investigations   ReportS   Help   Logout     Image: Control of the secure       U     1058 8 - Done                                                                                                    |                          |
| C A Not secure 100.92.2.84/7001/nbs/report/basic Q & A Not secure 100.92.2.84/7001/nbs/report/basic Q & A Not secure 100.92.2.84/7001/nbs/report/basic Q & A Not secure 100.92.2.84/7001/nbs/report/basic Q & A Not secure 100.92.2.84/7001/nbs/report/basic Q & A Not secure 100.92.2.84/7001/nbs/report/basic Q & A Not secure 100.92.2.84/7001/nbs/report/basic Q & A Not secure 100.92.2.84/7001/nbs/report/basic Q & A Not secure 100.92.2.84/7001/nbs/report/basic Q & A Not secure 100.92.2.84/7001/nbs/report/basic Q & A Not secure 100.92.2.84/7001/nbs/report/basic Q & A Not secure 100.92.2.84/7001/nbs/report/basic Q & A Not secure 100.92.7.84/7001/nbs/report/basic Q & A Not secure 100.92.7.7.7.7.7.7.7.7.7.7.7.7.7.7.7.7.7.7.                                                                                                    | n Export Cancel          |
| C A Not secure 100.92.2.84/7001/nbs/report/basic Q & A Not secure 100.92.2.84/7001/nbs/report/basic Q & A Not secure 100.92.2.84/7001/nbs/report/basic Q & A Not secure 100.92.2.84/7001/nbs/report/basic Q & A Not secure 100.92.2.84/7001/nbs/report/basic Q & A Not secure 100.92.2.84/7001/nbs/report/basic Q & A Not secure 100.92.2.84/7001/nbs/report/basic Q & A Not secure 100.92.2.84/7001/nbs/report/basic Q & A Not secure 100.92.2.84/7001/nbs/report/basic Q & A Not secure 100.92.2.84/7001/nbs/report/basic Q & A Not secure 100.92.2.84/7001/nbs/report/basic Q & A Not secure 100.92.2.84/7001/nbs/report/basic Q & A Not secure 100.92.7.84/7001/nbs/report/basic Q & A Not secure 100.92.7.7.7.7.7.7.7.7.7.7.7.7.7.7.7.7.7.7.                                                                                                    | 7                        |
| C A Not secure 100.92.2.84/7001/nbs/report/basic Q & A Not secure 100.92.2.84/7001/nbs/report/basic Q & A Not secure 100.92.2.84/7001/nbs/report/basic Q & A Not secure 100.92.2.84/7001/nbs/report/basic Q & A Not secure 100.92.2.84/7001/nbs/report/basic Q & A Not secure 100.92.2.84/7001/nbs/report/basic Q & A Not secure 100.92.2.84/7001/nbs/report/basic Q & A Not secure 100.92.2.84/7001/nbs/report/basic Q & A Not secure 100.92.2.84/7001/nbs/report/basic Q & A Not secure 100.92.2.84/7001/nbs/report/basic Q & A Not secure 100.92.2.84/7001/nbs/report/basic Q & A Not secure 100.92.2.84/7001/nbs/report/basic Q & A Not secure 100.92.7.84/7001/nbs/report/basic Q & A Not secure 100.92.7.7.7.7.7.7.7.7.7.7.7.7.7.7.7.7.7.7.                                                                                                    | ×                        |
| a Entry   Open Investigations   Reports   Help   Logout U ReportOutput (17).csv 1.058 8 - Done                                                                                                    |                          |
| 1 1058 8 - Done                                                                                                    | 🛓 🔲 😩 🤇 Relaunch to upda |
| r Advanced Filter Column Selection                                                                                                    |                          |
| r Advanced Filter Column Selection                                                                                                    | _                        |
| r Advanced Filter Column Selection                                                                                                    |                          |
| Open Investigations                                                                                                    |                          |
|                                                                                                    |                          |
|                                                                                                    |                          |
| Date Filtered By: Event Date                                                                                                    |                          |
| From: (01/01/2023 )                                                                                                    |                          |
| Te: 10/10/2023                                                                                                    |                          |
| mm/dd/yyyy                                                                                                    |                          |

### **Creating Private Reports**

- To create a Private Report, an existing report from within the Reports module must first be configured and run. Follow Steps 1-8 in the <u>Running</u> <u>Public Reports</u> section.
- 3. On the next screen, you can provide a Report Name, Description of the report, and a Report Section to make the report available to you in Private Reports. Note: Some users will also be able to save reports in Public Reports, but by default Private Reports will be selected.

| ports                        |                                                                                        | User: Test User3 | DEV-5 |
|------------------------------|----------------------------------------------------------------------------------------|------------------|-------|
|                              |                                                                                        |                  |       |
|                              |                                                                                        | ~ ~              |       |
| Refine Criteria              |                                                                                        | Save Cancel      |       |
|                              |                                                                                        |                  |       |
| B LTBI Line List Report      |                                                                                        |                  |       |
|                              |                                                                                        |                  |       |
| * Indicates a Required Field |                                                                                        |                  |       |
| Save this report design as:  |                                                                                        |                  |       |
| * Report Name:               | Austin County Investigations                                                           |                  |       |
|                              |                                                                                        |                  |       |
|                              | This Report provides all current open TB/L                                             | тві              |       |
| Description:                 | This Report provides all current open TB/L                                             | TBI              |       |
|                              | This Report provides all current open TB/L                                             | TBI              |       |
| Description:                 | This Report provides all current open TB/L                                             | TBI              |       |
| Description:                 | This Report provides all current open TB/L<br>Investigations assigned to Austin County | TBI              |       |
| Description:                 | This Report provides all current open TB/L<br>Investigations assigned to Austin County | TBI              |       |

- 4. Click on Save to save the report. The main Reports screen will appear, and the saved report will appear in the Private Reports section and Subsection that was selected.
  - a. Private Reports will also display in the My Reports section of the NEDSS home page. Clicking Run on the home screen will open the report for criteria selection.

| My Report | My Reports              |              |  |  |  |  |  |  |  |
|-----------|-------------------------|--------------|--|--|--|--|--|--|--|
|           | Report Title            | Date Created |  |  |  |  |  |  |  |
| Run       | Initial and Current ATS | 12/31/2022   |  |  |  |  |  |  |  |
| Run       | TB Symptoms Report      | 12/31/2022   |  |  |  |  |  |  |  |
|           |                         |              |  |  |  |  |  |  |  |
|           |                         |              |  |  |  |  |  |  |  |
|           |                         |              |  |  |  |  |  |  |  |
|           |                         |              |  |  |  |  |  |  |  |
|           |                         |              |  |  |  |  |  |  |  |
|           |                         |              |  |  |  |  |  |  |  |
|           |                         |              |  |  |  |  |  |  |  |
|           |                         |              |  |  |  |  |  |  |  |
|           |                         |              |  |  |  |  |  |  |  |
|           |                         |              |  |  |  |  |  |  |  |

## **Contact Management**

Persons identified as having been exposed to an active TB case during a contact or source case investigation (CI) must be entered in NEDSS. A new TB/LTBI investigation must be created for everyone named during the CI, if the minimum demographic details (i.e. first name, last name, and date of birth) for the contact are available. The TB/LTBI investigation should be used to record all relevant demographic information, medical and social risk history and factors, and TB evaluation results.

After the TB/LTBI investigation is created, a contact record should be created for each contact. The contact record allows users to link contacts to source/index cases.

Contact records should also be created for individuals named on a CI for whom the minimum demographic details are not available.

| TB or LTBI Investigation            | Contact Record                       |
|-------------------------------------|--------------------------------------|
| Used to create a patient record for | Used to record named contacts        |
| named contacts with known first     | without enough information to create |
| name, last name, and DOB.           | a TB/LTBI investigation.             |
| Used to enter named contact's       | Used to link named contact's         |
| demographics, TB history, and       | investigation to index/source case.  |
| screening results.                  |                                      |

## Creating Contact Records

Contact Records are added to Investigations via the Contact Records tab. **This tab is only accessible when the Investigation is in View mode**. There are two sections within this tab:

| Patient                            | Case Info                          | TB History            | Tuberculosis                          | TB Disease Only                  | MDR TB          | LTBI On            | Comprehensi<br>Ily TB Treatmer<br>Details | ve Contact<br>it Investigation                               | Contact Records   | Supplemental<br>Info      |
|------------------------------------|------------------------------------|-----------------------|---------------------------------------|----------------------------------|-----------------|--------------------|-------------------------------------------|--------------------------------------------------------------|-------------------|---------------------------|
| Contact Rec                        |                                    |                       |                                       |                                  |                 |                    |                                           |                                                              |                   | Back to top               |
| Collapse Subsect                   |                                    |                       |                                       |                                  |                 |                    |                                           |                                                              |                   |                           |
| Contacts Nan<br>The following con  | · ·                                | ithin Winter Olympic: | 's investigation:                     |                                  |                 |                    |                                           |                                                              |                   |                           |
|                                    |                                    |                       |                                       |                                  |                 | 0.1.1              | D1 141                                    | 1 a a                                                        |                   |                           |
| Date Named                         | Contact Re                         |                       | Name                                  |                                  |                 | Priority           | Disposition                               | Investigation                                                |                   |                           |
| 10/10/2023                         | <u>CON100040</u>                   | <u>19TX01</u>         | <u>Olympics, Cal</u><br>Relationship  | lg <u>ary</u><br>: Acquaintance  |                 |                    |                                           | CAS483806035TX0<br>Condition: Tubercu<br>Case Status: Confir | losis (2020 RVCT) |                           |
| 10/10/2023                         | CON100040                          | <u>18TX01</u>         | <u>Olympics, Lill</u><br>Relationship | <u>ehammer</u><br>: Acquaintance |                 |                    |                                           | CAS483806055TX0<br>Condition: Tubercu<br>Case Status: Suspe  | losis (2020 RVCT) |                           |
|                                    |                                    |                       |                                       |                                  |                 |                    |                                           |                                                              |                   | Add New Contact Record    |
| Patient Name<br>The following con  |                                    | Olympics within their | investigation and h                   | nave been associated             | to Winter Olymp | ics's investigatio | n:                                        |                                                              |                   |                           |
| Date Named                         |                                    | Contact Record        | ID                                    |                                  | Name            | Priority           | Dispos                                    | tion                                                         | Investigation     |                           |
| Nothing found to                   | display.                           |                       |                                       |                                  |                 |                    |                                           |                                                              |                   |                           |
|                                    |                                    |                       |                                       |                                  |                 |                    |                                           |                                                              | Ma                | nage Contact Associations |
|                                    |                                    |                       |                                       |                                  | Previous        | <u>Next</u>        |                                           |                                                              |                   |                           |
| Patient                            | Case Info                          | TB History            | Tuberculosis                          | TB Disease Only                  | MDR TB          | LTBI On            | Comprehensi<br>Ily TB Treatmen<br>Details | ve Contact<br>Investigation                                  | Contact Records   | Supplemental<br>Info      |
| Manage Cre<br>Associations Notific | eate Transfer<br>cations Ownership |                       |                                       |                                  |                 |                    |                                           |                                                              |                   | O C                       |

- 1. Contacts Named by Patient:
  - a. Link investigations for named contacts that the patient named during the CI; and
  - b. Enter other individuals named as a contact by the patient during the CI for whom demographic informaiton is missing.

2. Patient Named by Contacts: Allows users to see information about person who named the patient as a contact during their CI (i.e. the source/index case for the current patient).

The Evens Tab within a Patient File will also display all the contact records that have been created for the patient.

| Contact Reco                                                                                      | rds (2)                    |            |                                                         | Back To Top                                                                          |  |  |  |  |  |  |
|---------------------------------------------------------------------------------------------------|----------------------------|------------|---------------------------------------------------------|--------------------------------------------------------------------------------------|--|--|--|--|--|--|
|                                                                                                   | Contacts Named by Patient: |            |                                                         |                                                                                      |  |  |  |  |  |  |
| The following contacts were named in Winter Olympics's Investigation of Tuberculosis (2020 RVCT): |                            |            |                                                         |                                                                                      |  |  |  |  |  |  |
| Date Created                                                                                      | Name/Relationship          | Date Named | Description                                             | Associated With Event ID                                                             |  |  |  |  |  |  |
| <u>12/31/2023</u><br>12:20 PM                                                                     | <u>Olympics, Calgary</u>   | 10/10/2023 | Priority:<br>Disposition:<br>Relationship: Acquaintance | CAS483806035TX01<br>Condition: Tuberculosis<br>(2020 RVCT)<br>Case Status: Confirmed |  |  |  |  |  |  |
| <u>12/31/2023</u><br>12:16 PM                                                                     | Olympics, Lillehammer      | 10/10/2023 | Priority:<br>Disposition:<br>Relationship: Acquaintance | CAS483806055TX01<br>Condition: Tuberculosis<br>(2020 RVCT)<br>Case Status: Suspect   |  |  |  |  |  |  |
| Patient Named by                                                                                  | Contacts:                  |            |                                                         |                                                                                      |  |  |  |  |  |  |
|                                                                                                   |                            |            | Previous Next                                           |                                                                                      |  |  |  |  |  |  |
| Summary                                                                                           | Events Demographics        |            |                                                         |                                                                                      |  |  |  |  |  |  |

#### Linking Contacts to Index Case

For persons named as a contact during a CI for whom a first name, last name, and date of birth is available, users should create a TB or LTBI investigation prior to creating contact records. The contact record will be used to link the contact's investigation to the index/source case investigation.

To link the contact's investigation to the source case:

1. From view mode within the Index patient's investigation, navigate to the Contact Records tab and click Add New Contact Record.

| Home   Data E    | ntry   Merge Patie                     | nts   Open Inve | estigations   Repo    | rts   System Manage  | ment         |            |                   |                                          |                          | Help   Logout         |                                            |
|------------------|----------------------------------------|-----------------|-----------------------|----------------------|--------------|------------|-------------------|------------------------------------------|--------------------------|-----------------------|--------------------------------------------|
| View Investi     | igation: Tuberc                        | ulosis (2020    | RVCT)                 |                      |              |            |                   |                                          | U                        | lser : Pradeep Sharm  | a TEST-1                                   |
|                  |                                        |                 |                       |                      |              |            |                   |                                          |                          | Retu                  | In to File: Summary                        |
|                  | Create Share                           | Transfer Chang  |                       |                      |              |            |                   |                                          |                          |                       | O O O<br>Edit Delete Print                 |
| Paris Olymp      | ics   Female                           | 01/01/1994 (2   | 9 Years)              |                      |              |            |                   |                                          |                          | Patient ID            | <b>b</b> : 24384004                        |
|                  | Investigation ID: CAS483802002TX01 C   |                 |                       |                      |              |            |                   |                                          | athryn yoo               |                       |                                            |
| Investigation St | tatus: Open                            |                 |                       | Last Updated: 10/11/ |              |            |                   |                                          | evel 3 TB                |                       |                                            |
| Investigator:    |                                        |                 |                       | Case Status: Confirm | ned          |            |                   | Notif                                    | ication Status: API      |                       |                                            |
| Patient          | Case Info                              | TB History      | Tuberculosis          | TB Disease Only      | MDR T        | гв         | LTBI Only         | Comprehensive<br>TB Treatment<br>Details | Contact<br>Investigation | Contact Records       | s a Required Field<br>Supplemental<br>Info |
|                  | amed By Patient                        | uible Basis Ob  |                       |                      |              |            |                   |                                          |                          |                       | Back to top                                |
| Date Named       | Contact Record                         |                 | npics s investigation |                      |              | Priority   | Disposition       | Investigatio                             | n                        |                       |                                            |
| 08/30/2023       | CON1000000TX                           | (01 Gym.)       |                       | Household Member     |              |            |                   | CAS4838020                               | atent Tuberculosis       | Infection (2020 TBLIS | S)                                         |
|                  | ned By Contacts<br>ontacts named Paris | Olympics within | their investigation a | nd have been associa | ted to Paris | s Olympic: | s's investigation |                                          |                          | Add Nev               | v Contact Record                           |
| Date Named       |                                        | Contact Reco    | rd ID                 | N                    | ame          | Pric       | ority             | Disposition                              |                          | Investigation         |                                            |
| Nothing found to | o display.                             |                 |                       |                      | Previous     | Next       |                   |                                          |                          | Manage Con            | tact Associations                          |
| Patient          | Case Info                              | TB History      | Tuberculosis          | TB Disease Only      | MDR T        | гв         | LTBI Only         | Comprehensive<br>TB Treatment<br>Details | Contact<br>Investigation | Contact Records       | Supplemental<br>Info                       |
|                  |                                        | Transfer Chang  |                       |                      |              |            |                   |                                          |                          |                       | O O O<br>Edit Delete Print                 |

- 2. A Contact search window will open to prompt a search for an existing patient file in the system. Enter the search criteria and click Search.
- 3. In the search results, click the checkmark beside the correct patient to select the patient. If multiple patients are returned, use the supplied data to select the correct patient or refine the search to help narrow down results. Clicking on patient name will open a popup window displaying the patient file to help in determining if the patient is correct. If the patient does not exist, see Step 3 within the Linking Contacts to Source Case –

<u>Contact is Not an Existing Patient</u> section.

| Coi | ntact Search Results    | S           |               |           |                                                                                                    |     |
|-----|-------------------------|-------------|---------------|-----------|----------------------------------------------------------------------------------------------------|-----|
|     |                         |             |               |           | Add New Ca                                                                                                   | anc |
| ea  | rch Results             |             |               |           |                                                                                                    |     |
|     |                         |             |               |           | New Search   Refine Sea                                                                                      | rch |
|     | Your Sea                |             |               |           | starts with 'tok' resulted in <b>2</b> possible matches.<br>as a contact, or <u>Add New</u>                  |     |
|     | Name                    | Age/DOB/Sex | Address       | Telephone | Investigation(s)                                                                                             |     |
|     | Legal<br>Olympics,Tokyo | 01/01/1990  | Home<br>Texas |           | Condition: Tuberculosis (2020 RVCT)<br>Start Date: 10/10/2023(Open)<br>Case Status: Suspect<br>Notification: |     |
|     |                         |             |               |           | Add New Ca                                                                                                   | ano |

4. A Contact Record pop-up box will be displayed. The most current known demographic information for the patient will be populated on the Contact tab. This should be updated as needed. In addition, there are required fields, marked by a red asterisk (\*), that should be entered prior to clicking submit.

| Contact Record Security                                                                                                    |                   |                |                   |                  |                 |   |           | Submit    | Cance     |
|----------------------------------------------------------------------------------------------------|-------------------|----------------|-------------------|------------------|-----------------|---|-----------|-----------|-----------|
| Contact       Contact Follow       Supplemental<br>Info         Contact Record       Back         Collasse Subsections       *         Contact Record Security       *         *       Shared Indicator:         *       Shared Indicator:         *       Shared Indicator:         *       Shared Indicator:         *       Administrative Information         Status:       Open         Program Area:       Tuberculosis         *       Shared Indicator:         Output:       W         Program Area:       Tuberculosis         *       Shared Indicator:         Output:       W         Program Area:       Tuberculosis         *       Status:         Open       W         Proorssing Decision:       W         Disposition:       W         Disposition:       W         Contact Information       * Date Named:         *       Relationship:         Health Status:       W         Exposure Information       * Exposure Type:         First Exposure Date:       W         Last Exposure Date:       W         General Comments:       M<                                                                                                    | Tokyo Olympi      | cs     01/0    | 1/1990 (33 Years) |                  |                 |   | Patient I | D: 2438-  | 4039      |
| Contact Record Security                                                                                                    | Contact           | Contact Record |                   |                  | ental           |   | * Indicat | es a Requ | ired Fie  |
| Contact Record Security  Contact Record Security  Contact Record Security  Contact Record Security  Contact Record Security  Contact Record Security  Contact Record Security  Contact Record Security  Contact Record Comments:  Contact Record Comments  Contact Record Comments  Contact Record Comm                                                                                                    | Contact Reco      | ord            |                   |                  |                 |   |           | B         | ack to to |
| 'Jurisdiction: Lustin HHS Division (City of ) Program Area: Tuberculosis     'Shared Indicator:      'Dispared Indicator:      'Disposition:     'Date Assigned:     Disposition:     Disposition:     Disposition:     Disposition:     Disposition:     'Disposition:     'Disposition:     'Processing Decision initiates the action of linking an investigation to the contact record. If Processing Decision is blank, no action will be initiated. Processing Decision is blank, no action will be initiated. Processing Decision is blank, no action will be initiated. Processing Decision is blank, no action will be initiated. Processing Decision:     'Date Named:     'Relationship:     Health Status:     'W     Exposure Information     'Exposure Type:     Exposure Site Type:     Last Exposure Date:     General Comments:     General Comments:     Disposition:     Vervious: Next Contact Contact Record Contact Follow Up                                                                                                    | Collapse Subsecti | ons            |                   |                  |                 |   |           |           |           |
| Program Area: Tuberculosis<br>* Shared Indicator: *<br>Administrative Information<br>Status: Open •<br>Priority: •<br>Group/Lot ID: •<br>Date Assigned: •<br>Disposition: •<br>Disposition: •<br>Disposition Date: •<br>Processing Decision initiates the action of linking an investigation to the contact record.<br>If Processing Decision is blank, no action will be initiated.<br>Processing Decision is blank, no action will be initiated.<br>Processing Decision is blank, no action will be initiated.<br>Processing Decision is blank, no action will be initiated.<br>Processing Decision is blank, no action will be initiated.<br>Processing Decision is blank, no action will be initiated.<br>Processing Decision is blank, no action will be initiated.<br>Processing Decision is blank, no action will be initiated.<br>Processing Decision is blank, no action will be initiated.<br>Processing Decision is blank, no action will be initiated.<br>Processing Decision is blank, no action will be initiated.<br>Processing Decision is blank, no action will be initiated.<br>Contact Information<br>* Exposure Type: •<br>Exposure Type: •<br>Exposure Site Type: •<br>Exposure Date: •<br>General Comments: •<br>Previous Next<br>Contact Record Comments •<br>Previous Next                                                                                                    | - Contact Record  | rd Security    | * Inviediction    | untin LILIC Divi | cion (City of ) |   |           |           |           |
| Administrative Information  Status: Open  Priority:  GroupILot ID: Date Assigned:  Disposition:  Disposition Date:  Processing Decision initiates the action of linking an investigation to the contact record.  Processing Decision is blank, no action will be initiated. Processing Decision is blank, no action will be initiated. Processing Decision:  Contact Information  * Date Named:  Relationship:  Relationship:  Relationshi                                                                                                    |                   |                | Program Area: Tu  | berculosis       | sion (City of ) |   |           |           |           |
| Priority:<br>Group/Lot ID:<br>Date Assigned:<br>Disposition:<br>Disposition Date:<br>Disposition Date:<br>Disposition Da | Administrative    |                |                   |                  |                 |   |           |           |           |
| Group/Lot ID:<br>Date Assigned:<br>Disposition:<br>Disposition Date:<br>Processing Decision initiates the action of linking an investigation to the contact record.<br>If Processing Decision is blank, no action will be initiated.<br>Processing Decision:<br>Contact Information<br>* Date Named:<br>* Relationship:<br>Health Status:<br>* Relationship:<br>Exposure Information<br>* Exposure Type:<br>First Exposure Type:<br>Last Exposure Date:<br>General Comments:<br>General Comments:<br>Previous Next                                                                                                    |                   |                | Status: O         | pen 👻            |                 |   |           |           |           |
| Date Assigned:<br>Disposition:<br>Disposition Date:<br>Processing Decision initiates the action of linking an investigation to the contact record.<br>If Processing Decision is blank, no action will be initiated.<br>Processing Decision:<br>Contact Information<br>Contact Information<br>* Relationship:<br>Health Status:<br>Exposure Information<br>* Exposure Type:<br>Exposure Stite Type:<br>First Exposure Date:<br>Contact Record Comments:<br>General Comments:<br>Previous Next                                                                                                    |                   |                | Priority:         |                  | ~               |   |           |           |           |
| Disposition Date:<br>Disposition Date:<br>Processing Decision initiates the action of linking an investigation to the contact record.<br>If Processing Decision is blank, no action will be initiated.<br>Processing Decision:<br>Contact Information<br>* Date Named:<br>* Relationship:<br>Health Status:<br>* Relationship:<br>Exposure Information<br>* Exposure Type:<br>Exposure Site Type:<br>Last Exposure Date:<br>Contact Record Comments:<br>General Comments:<br>Previous Next                                                                                                    |                   |                | Group/Lot ID:     |                  | ~               |   |           |           |           |
| Disposition Date:                                                                                                    |                   |                | Date Assigned:    |                  |                 |   |           |           |           |
| Processing Decision initiates the action of linking an investigation to the contact record.<br>If Processing Decision is blank, no action will be initiated.<br>Processing Decision:<br>Contact Information<br>* Date Named:<br>* Relationship:<br>* Relationship:<br>* Relationship:<br>* Relationship:<br>* Exposure Information<br>* Exposure Type:<br>First Exposure Date:<br>First Exposure Date:<br>First Exposure Date:<br>General Comments:<br>Contact Record Comments:<br>Previous: Next                                                                                                    |                   |                | Disposition:      |                  |                 |   | ~         |           |           |
| If Processing Decision is blank, no action will be initiated. Processing Decision: Contact Information Date Named: Relationship: Relationship: Relationship: Relationship: Resposure Information  Exposure Site Type: First Exposure Date: First Exposure Date: Contact Record Comments:  Previous_Next Contact Record Contact Record Contact Follow Up Next                                                                                                    |                   |                | Disposition Date: |                  |                 |   |           |           |           |
| * Relationship:<br>Health Status:<br>Exposure Information<br>* Exposure Type:<br>Exposure Site Type:<br>First Exposure Date:<br>Last Exposure Date:<br>Contact Record Comments:<br>General Comments:<br>Previous_Next<br>Contact Record Contact Follow<br>Up Supplemental<br>Info                                                                                                    |                   | Pro            | _                 |                  |                 | × |           |           |           |
| Health Status:  Health Status:  Exposure Information  Exposure Site Type: Exposure Site Type: First Exposure Date: Last Exposure Date: Contact Record Comments:  General Comments:  Previous_Next  Contact Record Contact Follow Up Next                                                                                                    |                   |                | * Date Named:     |                  |                 |   |           |           |           |
| Exposure Information  * Exposure Type: Exposure Site Type: First Exposure Date: Last Exposure Date: Contact Record Comments:  General Comments:  Previous Next Contact Record Contact Follow Up Next                                                                                                    |                   |                | * Relationship:   |                  |                 | ~ |           |           |           |
| Exposure Type:     Exposure Site Type:     Exposure Site Type:     First Exposure Date:     Last Exposure Date:     Contact Record Comments:     General Comments:     Previous_Next Contact Record Contact Follow Up Supplemental Info                                                                                                    |                   |                | Health Status:    |                  | ~               |   |           |           |           |
| Exposure Site Type:<br>First Exposure Date:<br>Last Exposure Date:<br>Contact Record Comments:<br>General Comments:<br>Previous. Next<br>Contact Record Contact Follow<br>Up Supplemental<br>Info                                                                                                    | Exposure Info     | rmation        |                   |                  |                 |   | -         |           |           |
| First Exposure Date:                                                                                                    |                   |                |                   |                  |                 |   | *         |           |           |
| Contact Record Comments:                                                                                                    |                   |                |                   |                  | 1               | ~ |           |           |           |
| Contact Record Comments  General Comments:  Previous_Next  Contact Record Contact Follow Up Supplemental Info                                                                                                    |                   |                |                   |                  |                 |   |           |           |           |
| General Comments:  Previous. Next  Contact Record Contact Follow Supplemental Info                                                                                                    | Contact Paco      |                | st Exposure Date: |                  | uii             |   |           |           |           |
| Contact Record Contact Follow Up Info                                                                                                    | - Contact Recol   | Comments       |                   |                  |                 |   |           |           |           |
| Contact Contact Record Contact Follow Supplemental<br>Up Into                                                                                                    |                   | Ge             | neral Comments:   |                  |                 |   |           |           |           |
| Contact Contact Record Up Info                                                                                                    |                   |                |                   | Previous         | Next            |   |           |           |           |
|                                                                                                    | Contact           | Contact Record |                   |                  | ental           |   |           |           |           |
| Submit C                                                                                                    |                   |                |                   |                  |                 |   |           | Submit    | Cana      |

a. While selecting a Processing Decision is not required, there are two important values that will assist in contact record entry.

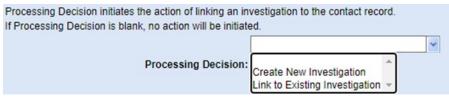

- Create New Investigation: Users should not select this option. Users should only create new investigations after conducting a thorough patient search.
- ii. Link to Existing Investigation: Once the Contact Record is submitted the system will prompt the user to select the investigation that the newly created contact record should be associated with. After selecting one investigation click Submit; the system will link the newly created contact record to both the index case and contact case investigation.
- 5. Once the contact record has been submitted, the record will appear in view mode. From here the user can click on Edit to edit the record, or Close to go back to the index case investigation.
- 6. On the index case investigation, the Contact Records tab will be updated to include the new contact record that was created. If a processing decision was selected, the Investigation column will display the investigation ID of the contact's new investigation or the contact's existing investigation and the contact record will also be associated with this investigation.

| inv                                                                         | <u>vestigations a</u>                                                                                                    | re available                                                                              | or selected from the list b                                           | processing dec                                                            |            | act record, ar | nd select create a new inve                                                                         | stigation or leave the |                                          |
|-----------------------------------------------------------------------------|----------------------------------------------------------------------------------------------------|-------------------------------------------------------------------------------------------|-----------------------------------------------------------------------|---------------------------------------------------------------------------|------------|----------------|----------------------------------------------------------------------------------------------------|------------------------|------------------------------------------|
|                                                                             | Start Date                                                                                                    | Status                                                                                    | Condition                                                             | Case Status                                                               | Notificati | on Juriso      | diction                                                                                             | Investigator           | 1                                        |
|                                                                             | 10/29/2023                                                                                                    | Open                                                                                      | Tuberculosis (2020 RVCT                                               | )                                                                         |            | Austin         | HHS Division (City of )                                                                             |                        | -                                        |
|                                                                             | 10/10/2023                                                                                                    | Open                                                                                      | Tuberculosis (2020 RVCT                                               | ) Suspect                                                                 |            | Bell C         | O PHealth Dist                                                                                      |                        |                                          |
|                                                                             |                                                                                                    |                                                                                           |                                                                       |                                                                           |            |                |                                                                                                    | Submit Car             | ncel                                     |
| me                                                                          | Data Entry                                                                                                    | Open Investig                                                                             | ations   Reports                                                      |                                                                           |            |                |                                                                                                    | Help   Logout          |                                          |
| ew                                                                          | Investigation                                                                                                    | : Tubercul                                                                                | osis (2020 RVCT)                                                      |                                                                           |            |                |                                                                                                    | User : Level 3 TB      | TEST                                     |
|                                                                             |                                                                                                    | Transfer                                                                                  |                                                                       |                                                                           |            |                |                                                                                                    |                        | Edit                                     |
| ris                                                                         | Olympics   I<br>igation ID: CAS4                                                                                                    | Ownership<br>Female   01<br>83802002TX0                                                   | 1/01/1994 (29 Years)                                                  | Created: 10/06/2023                                                       |            |                | By: kathryn yoo<br>By: Level 3 TB                                                                   | Patient ID:            |                                          |
| aris<br>westi                                                               | Olympics                                                                                                    | Ownership<br>Female   01<br>83802002TX0                                                   |                                                                       | Created: 10/06/2023<br>Last Updated: 10/11/2023<br>Case Status: Confirmed |            |                | By: kathryn yoo<br>By: Level 3 TB<br>Notification Status: AF                                        | PPROVED                |                                          |
| vesti<br>vesti<br>vesti                                                     | Olympics   1<br>igation ID: CAS4<br>igation Status: C<br>igator:<br>utient C                                                                                           | Ownership<br>Female   01<br>83802002TX0                                                   |                                                                       | Last Updated: 10/11/2023<br>Case Status: Confirmed                        | DR TB      | LTBI Only      | By: Level 3 TB                                                                                      | PPROVED                | 2438400<br>Required<br>Supplemen<br>Info |
| aris<br>vesti<br>vesti<br>vesti<br>Pr<br>Cor<br>Diao                        | Olympics               igation ID: CAS4       igation Status: C       igation Status: C       igator:                                                                  | Ownership<br>Female   01<br>83802002TX0<br>ppen<br>ase Info                               |                                                                       | Last Updated: 10/11/2023<br>Case Status: Confirmed                        | DR TB      |                | By: Level 3 TB<br>Notification Status: AF<br>Comprehensive<br>TB Treatment                          | PPROVED                | 2438400<br>Required                      |
| esti<br>esti<br>esti<br>Pa<br>Cor<br>Cor<br>Cor<br>cor<br>cor<br>cor<br>cor | Constructions<br>Clympics    <br>igation ID: CAS4<br>igation Status: C<br>igator:<br>atient C<br>ntact Records<br>subsections<br>intacts Named B<br>lowing contacts vi | Ownership<br>Female   01<br>83802002TX0<br>ppen<br>ase Info                               | TB History Tuberculosis                                               | Last Updated: 10/11/2023<br>Case Status: Confirmed                        | DR TB      |                | By: Level 3 TB<br>Notification Status: AF<br>Comprehensive<br>TB Treatment                          | PPROVED                | 2438400<br>Required<br>Supplemen<br>Info |
| aris<br>vesti<br>vesti<br>Pa<br>l Cor<br>ollao<br>l Cor<br>ne foi<br>ate M  | tions Notifications Olympics   1 gation ID: CAS4 gation Status: C igator: attent C ntact Records se Subsections intacts Named B lowing contacts Named Cont             | Ownership<br>Female   01<br>83802002TX0<br>jpen<br>ase Info<br>y Patient<br>vere named wi | TB History Tuberculosis<br>thin Paris Olympics's investigatio<br>Name | Last Updated: 10/11/2023<br>Case Status: Confirmed<br>TB Disease Only M   |            | LTBI Only      | By: Level 3 TB<br>Notification Status: AF<br>Comprehensive<br>TB Treatment<br>Details Investigation | Contact Records        | 243840<br>Require<br>Supplement<br>Info  |

### Patient Named by Contact

 From the Contact Records tab, it is possible to make a link between a contact's investigation and the patient, if the contact has named the patient in the context of their investigation. This can be done by clicking on Manage Contact Associations from the Patient Named by Contacts section.

| Patient Named By Contacts                                                                                                    |           |             |                         |                                |          |            |                                        |                                                                  |                    |                      |
|----------------------------------------------------------------------------------------------------|-----------|-------------|-------------------------|--------------------------------|----------|------------|----------------------------------------|------------------------------------------------------------------|--------------------|----------------------|
| The following contacts named Paris Olympics within their investigation and have been associated to Paris Olympics's investigation: |           |             |                         |                                |          |            |                                        |                                                                  |                    |                      |
| Date Named                                                                                                    | Contact   | t Record ID | Name                    |                                |          | Priority [ | Disposition                            | Investigation                                                    |                    |                      |
| 10/29/2023                                                                                                    | CON100    | 001010TX01  | Weasley. (<br>Relations | <u>Sinny</u><br>hip: Co-Worker |          |            |                                        | CAS483802035TX01<br>Condition: Tuberculo<br>Case Status: Suspect |                    | )                    |
|                                                                                                    |           |             |                         |                                |          |            |                                        |                                                                  | Manage Con         | tact Associations    |
|                                                                                                    |           |             |                         |                                | Previous | Next       |                                        |                                                                  |                    |                      |
| Patient                                                                                                    | Case Info | TB History  | Tuberculosis            | TB Disease<br>Only             | MDR TB   | LTBI On    | ly Comprehens<br>TB Treatme<br>Details |                                                                  | Contact<br>Records | Supplemental<br>Info |

2. In the pop-up users will be able to see a list of patients who have named the current patient as a contact for the specific condition. Check the box next to the contact that should be linked to the investigation and click Submit. If there is already a check, it indicates the record has already been linked. Unchecking the box will remove the association.

| Man | Manage Contact Associations                                                                                                    |            |             |              |               |  |  |  |  |  |  |
|-----|----------------------------------------------------------------------------------------------------|------------|-------------|--------------|---------------|--|--|--|--|--|--|
|     | Submit Cancel                                                                                                    |            |             |              |               |  |  |  |  |  |  |
|     | The following is a list of patients who have named Olympics, Paris as a contact for Tuberculosis (2020 RVCT) Please select all contact records that should be associated with this investigation. |            |             |              |               |  |  |  |  |  |  |
|     | Results 1 to 2 of 2                                                                                                    |            |             |              |               |  |  |  |  |  |  |
|     | Name                                                                                                    | Date Named | Age/DOB/Sex | Relationship | Description   |  |  |  |  |  |  |
|     |                                                                                                    |            |             |              |               |  |  |  |  |  |  |
|     | Bear, Paddington 11/01/2023 53 Years<br>08/09/1970<br>Male Classmate Condition: Tuberculosis (2020 RVCT)                                                                                          |            |             |              |               |  |  |  |  |  |  |
|     |                                                                                                    |            | Results     | 1 to 2 of 2  |               |  |  |  |  |  |  |
|     |                                                                                                    |            |             |              | Submit Cancel |  |  |  |  |  |  |

3. The link will be present in the source case's investigation.

|                   | Previe                                      | ous Next                                                                                                    |                                                                                                    |                                                                                                    |                                                                                                    |
|-------------------|---------------------------------------------|----------------------------------------------------------------------------------------------------|----------------------------------------------------------------------------------------------------|----------------------------------------------------------------------------------------------------|----------------------------------------------------------------------------------------------------|
|                   |                                             |                                                                                                    |                                                                                                    |                                                                                                    | Manage Contact Association                                                                                                    |
| CON10001013TX01   | Bear. Paddington<br>Relationship: Classmate |                                                                                                    |                                                                                                    | CAS483803007TX01                                                                                                    | RVCT)                                                                                                    |
| CON10001010TX01   | Weasley, Ginny<br>Relationship: Co-Worker   |                                                                                                    |                                                                                                    | Corres Charles Courses                                                                                                    | RVCT)                                                                                                    |
| Contact Record ID | Name                                        | Priority                                                                                                    | Disposition                                                                                                    | Investigation                                                                                                    |                                                                                                    |
|                   | Contact Record ID<br>CON10001010TX01        | Contact Record ID         Name           CON10001010TX01         Weasley_Ginny<br>Relationship: Co-Worker           CON10001013TX01         Bear_Paddington<br>Relationship: Classmate | Contact Record ID         Name         Priority           CON10001010TX01         Weasley_Ginny<br>Relationship: Co-Worker         Priority           CON10001013TX01         Bear_Paddington         Priority | CON10001010TX01         Weasley_Ginny<br>Relationship: Co-Worker           CON10001013TX01         Bear_Paddington<br>Relationship: Classmate | Contact Record ID         Name         Priority         Disposition         Investigation           CON10001010TX01         Weasley_Ginny<br>Relationship: Co-Worker         CAS483802035TX01<br>Condition: Tuberculosis (2020 I<br>Gase Status: Suspect           CON10001013TX01         Bear_Paddington<br>Relationship: Classmate         CAS483803007TX01<br>Condition: Tuberculosis (2020 I<br>Case Status: Suspect |

Texas NEDSS User Guide for Tuberculosis Programs Created 02/20/2024 ......

# Transferring Ownership

Transferring ownership is the act of changing the Jurisdiction and/or Program Area that the Investigation, Laboratory Report, and/or Contact Record is assigned to.

## **Transferring Jurisdiction**

Once the jurisdiction is transferred, the Investigation, Laboratory Report, and/or Contact Record, can no longer be edited by the originating jurisdiction. Example: If an investigation is assigned to Public Health Region 4/5N but is transferred to Public Health Region 8, the Public Health Region 4/5N user will no longer be able to edit data, manage associations, or create notifications but will still be able to view the investigation; the edit access will be provided to Public Health Region 8 users who previously were only able to view the investigation.

Transferring ownership will be done by the TB Unit Surveillance team and does not replace the Interjurisdictional Notification (IJN) process. Users should contact the TB Unit Surveillance team (<u>TBHDSurveillance@dshs.texas.gov</u>) if the jurisdiction of an investigation or laboratory report needs to be transferred.

## Transferring Program Area

Electronic laboratory reports (ELRs) may be automatically assigned a program Area, Tuberculosis, Hepatitis, Hansens Disease, etc. If a user identifies a lab report that was incorrectly assigned to Tuberculosis, they should contact the TB Unit Surveillance team (<u>TBHDSurveillance@dshs.texas.gov</u>).

### Lab Reports

When an investigation is transferred to another jurisdiction, all laboratory reports associated with an investigation will automatically be transferred to the new jurisdiction.

Individual laboratory reports can be transferred to jurisdictions. However, if the laboratory report is associated to an investigation, the recommendation is to transfer the investigation (so the laboratory report is automatically transferred).

## **Reporting NEDSS Issues**

For support with NEDSS, users will submit tickets to the NEDSS Helpdesk: <u>NEDSS</u> <u>Support Helpdesk (smartsheet.com)</u>.

To submit a NEDSS Helpdesk ticket users will enter their name, email, jurisdiction, indicate if the request is related to TB, and select a TB request category.

|                                                                                                    | Submitter's Name *                                                                                                  |
|----------------------------------------------------------------------------------------------------|----------------------------------------------------------------------------------------------------|
|                                                                                                    | Contact Email *<br>Please use your work email address, no personal email addresses.                                 |
|                                                                                                    | Jurisdiction *                                                                                                    |
|                                                                                                    | Select                                                                                                    |
|                                                                                                    | Is this for TB? *<br>Yes                                                                                            |
|                                                                                                    | TB Category *                                                                                                    |
| 🥺                                                                                                    | Select or enter value •                                                                                             |
| IEDSS Support Helpdesk                                                                                                    | NEDSS Username *                                                                                                    |
| ase complete the form to create a ticket. A member of our<br>JSS Support Helpdesk will reply to your ticket within 24 hours.<br>nk you! | Request/Issue Description                                                                                           |
| MINDER: Never include PHI or PII in this form or attachments this form.                                                                 |                                                                                                    |
|                                                                                                    | File Upload<br>For Bulk Merge Requests: Please use and upload our <u>Excel Template file</u><br>containing the IDs. |
|                                                                                                    | *REMINDER: Never include PHI or PII in this form or attachments to this form.                                       |
|                                                                                                    | Drag and drop files here or browse files                                                                            |
|                                                                                                    | Send me a copy of my responses                                                                                      |
|                                                                                                    | Submit                                                                                                    |

NEDSS Helpdesk ticket request categories will include:

- Unlock Account/Password Reset
- NEDSS Report Issues
- NEDSS Error/Slowness
- Connection/Accessibility Issues
- NEDSS General Questions
- Patient merge/deduplication
- ELR questions or issues
- Transfer Jurisdictions
- Investigation Merges
- Contact Deletion
- Epidemiology Concerns
- Surveillance & Other General Questions

#### **Requesting Password Resets**

Password resets should be requested via the NEDSS Support Helpdesk: <u>NEDSS</u> <u>Support Helpdesk (smartsheet.com)</u>

Enter required fields and select "Unlock Account and/or Password Reset".